МУ «Отдел образования Серноводского муниципального района»

МБУ ДО «Эколого- биологическая станция Серноводского муниципального района»

Принята на заседании педагогического совета Протокол № 1 от «30 » 08 2023 г.

#### **УТВЕРЖДЕНА**

, 20ДФКУМЕНТ ПОДПИСАН<br>ЭЛЁКТРОННОЙ ПОДПИСЬЮ

Сертификат: 6B7612F9022135E8E21FC371F13641D9 Seperature Second Contractors<br>Владелец: Ясакова Заира Висаниевна<br>Действителен: с 06.07.2023 до 28.09.2024

Дополнительная общеобразовательная общеразвивающая программа «Компьютерная Экология» Направленность программы: Естественнонаучная Уровень программы: Базовый

Возраст: 10-13 лет Срок реализации: 1 год

> Составитель: Педагог дополнительного образования Витаева Зезаг Ильясовна

с. Серноводское, 2023 г.

Программа прошла внутреннюю экспертизу и рекомендована к реализации МБУДО «Эколого-биологическая станция Серноводского муниципального района».

муниципального ранона».<br>Экспертное заключение (рецензия) № 3 от « 31 » 08 2023г.<br>Эксперт Гелаева Булихан Боргаевна – зам.директора ДДД

## **Содержание программы:**

### **1. Раздел**

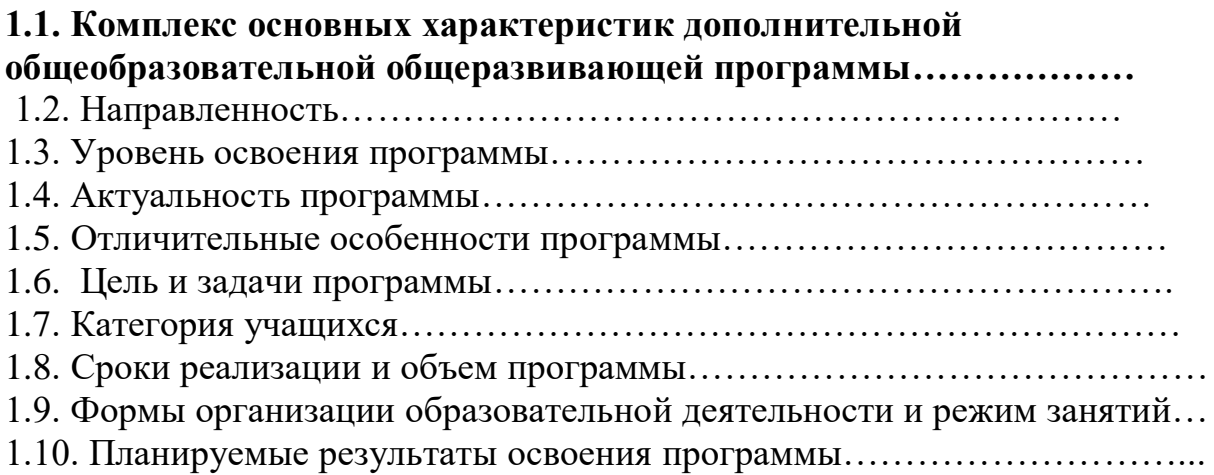

## **Раздел 2. Содержание программы.**

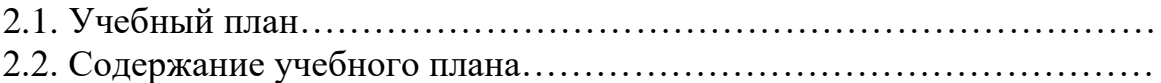

## **Раздел 3. Формы аттестации и оценочные материалы**.

- 3.1.Форма входной аттестации и критерии оценивания…………………
- 3.2.Форма промежуточной аттестации и критерии оценивания…………
- 3.3.Форма итоговой аттестации и критерии оценивания…………………

# **Раздел 4. Комплекс организационно-педагогических условий реализации программы.**

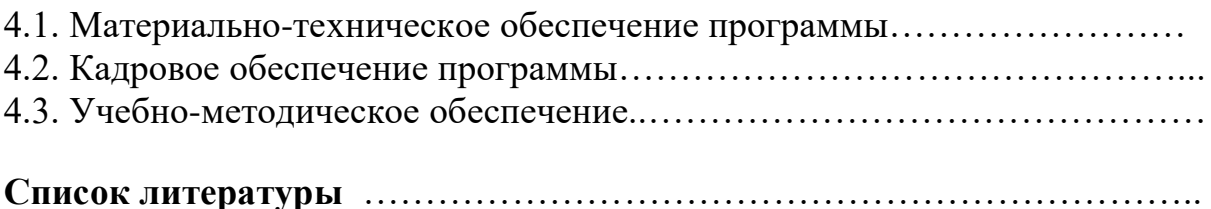

Приложение 1- календарно учебный график

Приложение 2 - оценочные материалы

# **Раздел 1. Комплекс основных характеристик дополнительной общеобразовательной общеразвивающей программы.**

1.1. Нормативная правовая база к разработке дополнительных общеобразовательных программ:

- Федеральный закон «Об образовании в Российской Федерации» № 273-ФЗ от 29.12.2012г.;

- Приказ Министерства просвещения РФ от 03.09.2019г. №467 «Об утверждении Целевой модели развития региональных систем дополнительного образования детей» (с изменениями и дополнениями, приказ Минпросвещения РФ от 02 февраля 2021г. №38, (изменения вступают в силу с 25.05.2021г);

- Приказ Министерства образования и науки РФ от 27 июля 2022 г. № 629 «Об утверждении порядка организации и осуществления образовательной деятельности по дополнительным общеобразовательным программам»;

 - Постановление Главного государственного санитарного врача Российской Федерации от 28.09.2020 № 28 "Об утверждении санитарных правил СП 2.4. 3648-20 "Санитарно-эпидемиологические требования к организациям воспитания и обучения, отдыха и оздоровления детей и молодежи";

-Распоряжение от 31 марта 2022г №678-р Концепция развития дополнительного образования детей до 2030 года (далее-Концепция);

- Распоряжение Правительства РФ от 29.05.2015 №996-р «Об утверждении Стратегии развития воспитания в Российской Федерации на период до 2025 года»

- Устава МБУ ДО «Эколого-биологическая станция Серноводского муниципального района

# **1.2. Направленность программы:** Естественнонаучная

# **1.3. Уровень освоения программы:** Базовый

**1.4. Актуальностью программы:** является актуальной, так как не дублирует школьную программу по курсу «Информатика», а расширяет и углубляет за счет внедрения в неё практической природоохранной деятельности. В результате обучающиеся оперативно и качественно могут работать с информацией, привлекая для этого современные средства и методы и внедряя их в природоохранную деятельность. Актуальность данной программы и в том, что в ней ярко выделены те направления, которые послужат развитию обучающихся, помогут сформировать их системное мировоззрение, позволят им овладеть современными информационными технологиями и заниматься практической природоохранной деятельностью с использованием новейших информационно-телекоммуникационных технологий и отвечает запросам детей и родителей.

# **1.5. Отличительные особенности программы:**

Интегрированные задания по программе «Компьютерная экология» дают обучающемуся достаточно широкое и яркое представление о мире, в котором он живет. Основной аспект приходится не столько на усвоение знаний, сколько на развитие творческого мышления. данной программы являются не только знания, умения и навыки, а воплощение ребенком этих знаний в реальный продукт деятельности: буклеты, экологические листовки, рисунки, электронные кроссворды, проекты, презентации и т.д. Только получив опыт практической личностно-значимой природоохранной деятельности, дети начинают приобретать крупицы экологического сознания, тем самым мы воспитываем в них экологически грамотного человека.

## **1.6. Цель и задачи программы:**

 **Цель программы**- формирование экологической и информационной культуры через привлечение школьников к природоохранной деятельности, посредством выражения её через компьютерные технологии.

## **Задачи**.

## **Образовательные:**

- формирование теоретических и практических знаний в области информатики и природоохранной деятельности;

- умение пользоваться персональным компьютером (ПК) и техническими средствами обучения (ТСО), освоить основные приемы работы на ПК;

- формирование умений и навыков работать с различными видами информации с помощью компьютера и других средств ИКТ, организовывать информационную и природоохранную деятельность и планировать ее результаты.

## **Воспитательные:**

- способствовать становлению экологической и информационной культуры и реализация её через природоохранную деятельность; формировать личностные качества обучаемых;

- вызвать интерес обучающихся, заставить их задуматься о своем образе жизни, пробудить желание активно защищать окружающую среду;

- формирование творческих и технических навыков с использованием новейших ИТК;

- вовлечение каждого воспитанника объединения в процесс активной познавательной деятельности;

- воспитание чувства ответственности, дисциплины и внимательного отношения к людям; воспитание потребности и любви к родному краю; - способствовать укреплению здоровья ребят, посредством общения с природой.

## **Развивающие:**

- развитие потребности общения с природой;

- развитие логического мышления, умения держаться на аудитории, лаконично и точно излагая свои мысли, задавать и отвечать на обоснованные вопросы;

- развитие творческого потенциала каждого ребенка посредством выражения его через персональный компьютер;

- повышение общего интеллектуального уровня школьников;

- прививание норм поведения в природе;

- участие ребят в различных олимпиадах, слетах, конкурсах городского, республиканского, Всероссийского уровня;

# **1.7. Категория обучающихся.**

Программа рассчитана на 10-13лет. Зачисление осуществляется при желании ребенка по заявлению его родителей (законных представителей)

# **1.8. Сроки реализации и объем программы.**

Сроки реализации программы: 1 год.

Объем программы: 144 часа.

## **1.9. Форма организации образовательной деятельности и режим занятий.**

Занятия проводятся в разновозрастных группах, численный состав группы - 15 человек.

**Обще групповые формы**: занятие, собеседование, консультация,

лабораторно-практическая работа, программированное обучение, итоговое занятие.

**Групповые формы**: групповая работа на занятии, групповой лабораторный практикум, групповые творческие задания (проектная деятельность), экскурсии.

**Индивидуальные формы**: работа с литературой или электронными источниками информации, выполнение индивидуальных заданий по информационными технологиями за компьютером, работа с обучающими программами за компьютером

Режим занятий: год обучения -2 раза в неделю по 2 часа Продолжительность занятий – 40 минут, перерыв 10 минут

# **1.10. Планируемые результаты освоения программы:**

В результате реализации программы, обучающиеся должны знать: *Личностные результаты*

- создание комфортной здоровьесберегающей среды (знание правил техники безопасности, адекватная оценка пользы и вреда от работы за компьютером, умение организовать свое рабочее время, распределить силы и т.д.);

- создание условий для самопознания и самореализации (компьютер как средство самопознания - тестирование в режиме on-line , тренажеры, квесты и т.п.; нахождение новых способов самореализации - создание собственного сайта в сети, публикации работ, получение авторитета в сетевом сообществе и т.п.);

- создание условий для получения знаний и навыков, выходящих за рамки преподаваемой темы (выбор литературы, курсов, использование форумов поддержки, обращение за помощью в сетевые сообщества и т.п.);

- наличие способности действовать в собственных интересах, получать признание в некоторой области (участие в конкурсах, завоевание авторитета в глазах одноклассников с помощью уникальных результатов своей деятельности).

*Предметные результаты:*

умение осуществлять планирование, анализ, рефлексию, самооценку своей деятельности (планирование собственной деятельности по разработке приложения, владение технологией решения задач с помощью компьютера);

- владение навыками использования измерительной техники, специальных приборов, применение методов статистики и теории вероятностей (практикум по изучению внутреннего устройства ПК, моделирование работы логических схем и т.п.);

- умение работать со справочной литературой, инструкциями (знакомство с новыми видами ПО, устройствами, анализ ошибок в программе и т.п.);

- умение оформить результаты своей деятельности, представить их на современном уровне (построение диаграмм и графиков, средства создания презентаций);

*Метопредметные результаты:*

- сформировано умение с помощью педагога находить ответы на вопросы, используя различные источники информации, свой жизненный опыт;

- сформировано умение корректного ведение диалога и участия в дискуссии; участия в работе группы в соответствии с обозначенной ролью.

| $N_2$     | Название раздела                                                                                                    | Количество часов |                |                |
|-----------|----------------------------------------------------------------------------------------------------|------------------|----------------|----------------|
| $\Pi/\Pi$ |                                                                                                    | Теория           | Практика       | Всего          |
| 1.        | Вводное занятие.                                                                                                    | $\overline{2}$   |                | $\overline{2}$ |
| 2.        | Введение в информационно-<br>телекоммуникационные технологии (ИТК)<br>2.1 Тема. Внедрение информационных<br>технологий в экологическое образование и<br>воспитание. | $\overline{2}$   | $\overline{2}$ | $\overline{4}$ |
| 3.        | Компьютер и природоохранная деятельность<br>3.1. Тема. Устройство персонального<br>компьютера (ПК).                                                                 | 8                | 16             | 24             |
| 4.        | Создание природоохранных листовок в<br>графическом редакторе Paint<br>4.1. Тема. Компьютерная графика.                                                              | $\overline{7}$   | 17             | 24             |
| 5.        | Обработка информации о птицах в<br>текстовом процессоре WordPad<br>5.1. Тема. Текстовый процессор Word Pad                                                          | $\overline{7}$   | 17             | 24             |
| 6.        | Новая реальность - Интернет<br>6.1. Тема. История возникновения<br>глобальной сети Интернет                                                                         | 8                | 16             | 24             |
| 7.        | Создание презентации «Первоцвет» в<br>программеMSPowerPoint<br>7.1. Тема. Компьютерные презентации с<br>использованием мультимедиа технологии.                      | 12               | 22             | 34             |
| 8.        | Разработка проекта в среде MSPowerPoint                                                                                                    |                  | 8              | 8              |
| Итого:    |                                                                                                    | 46               | 98             | 144            |

**Раздел 2. 2.1. Учебный тематический план**

# **2.2 Содержание учебного плана.**

# **1.Введение –2 часа. (2-0)**

 *Теория*: Вводное занятие. Знакомство обучающихся с программой занятий. Цели и задачи, план работы объединения. Беседа о правилах поведения на улице и в помещении, где будут проходить занятия.

## **2.Введение в информационно-телекоммуникационные технологии (ИТК) -4 часа. (2-2)**

 *Теория*. Внедрение информационных технологий в экологическое образование и воспитание. Основные понятия информатики, информационных технологий и информационно-телекоммуникационных технологий (ИТК).

 *Лабораторно-практические работы (2 часа):* Технические средства (кино, аудио и видео средства, компьютеры) для работы с информацией.

Основные приемы работы с цифровой техникой.

# **3. Компьютер и природоохранная деятельность 24 часа. ( 8-16)**

 *Теория*. Устройство персонального компьютера (ПК). Дополнительные устройства ПК. Техника безопасности и организация рабочего места при работе на ПК. Запуск и завершение работы на ПК. Действия кнопками мыши. Формы указателя мыши при работе с объектами. Ввод информации в память компьютера.

Операционная система Windows (ОС). Основные понятия и функции системы Windows. ЗапускОС. Рабочий стол. Панель задач. Главное меню. Окно Windows и их основные элементы. Виды окон. Диалоговое окно. Контекстное меню. Файлы и каталоги (папки). Стандартные программы Windows. Редактирование текста. Форматирование текста. Шрифт. Печать документа.

Агитационно-пропагандистская работа: роль природоохранной деятельности в объединении. Знакомство с видами природоохранных агитационнопропагандистских средств. Демонстрация презентации «Виды природоохранных агитационно-пропагандистских средств». Демонстрация презентации «Виды средств наглядной пропаганды». Правила поведения в природе или пять лесных заповедей. Демонстрация презентации: экологическая акция, плакат, листовка, буклет, лозунг, стенгазета. Основные

понятия и определения.

 *Лабораторно-практические работы (10 часов):*

Устройство персонального компьютера.

Управление компьютером с помощью мыши. Осваиваем мышь.

Правила работы с клавиатурой. Группы клавиш.

Работа со специальной программой – клавиатурным тренажёром.

Запуск (ОС). Рабочий стол. Панель задач. Главное меню.

Работа с окнами.

Работа с окнами графического интерфейса.

Операции с папками и файлами (Открыть, Сохранить, Сохранить как…). Основные элементы окна программы Блокнот. Ввод текста «Экологические природоохранные акции».

Итоговая работа. Ввод и редактирование текста «Экологические проблемы села» в программе Блокнот.

 *Экскурсии (6 часов):*

Экскурсия в лес, посвященная празднику Леса.

Сбор природного материала.

Экскурсия в парк

Сбор семян.

Операция «Листопад».

Уборка территории.

# **4. Создание природоохранных листовок в графическом редакторе Paint 24 часа. (7-17)**

 *Теория.* Компьютерная графика. Графический редактор Paint. Запуск программы, открытие графического файла, сохранение. Окно программы. Размер холста. Выбор цвета. Инструменты художника. Инструменты чертежника. Графические примитивы. Работа с фрагментами. Исправление ошибок. Инструмент Масштаб. Создание текста (инструмент Надпись). Операции «Копировать, Вырезать, Вставить». Устройства ввода графической информации. Работа с готовыми рисунками. Раскраска рисунка. Создание комбинированных документов. Работа с графическими фрагментами. Эффект Grid/CheckerBoardMaker. Технология OLE.

Агитационно-пропагандистская работа: «Лесные пожары - экологическая опасность!». Правила хорошего поведения в лесу. Пожарная безопасность в лесу. Как не допустить пожара в лесу, действия при обнаружении пожара.

 *Лабораторно-практические работы (11 часов):*

Знакомимся с*интерфейсом приложения Paint.*

Настройка инструментов.

Создание рисунка в среде программы Paint.

Создание рисунка-схемы «Типы лесных экосистем» с использованием графических примитивов. Раскраска схемы. Инструмент «Заливка».

Создание визитки в графическом редакторе Paint.

Создание рисунка «Не рубите ели!», используя кнопку Надпись.

Создание рисунка «Берегите лес от пожара!» при помощи комбинированных документов.

Работа с графическими фрагментами.

Создание листовки «Не сжигайте листья!» при помощи графических фрагментов.

Составление рисунка «Осенняя мозаика», используя эффект Grid/CheckerBoardMaker.

Итоговая работа. Создание листовки «Листопад» при помощи графических фрагментов.

*Экскурсии (6 часов):*

Экскурсия в сосновый лес. Наблюдение за лесом в осенний период.

Сбор природного материала.

Экскурсия в парк

Экорейд.

Раздача и расклеивание листовок: «Не рубите ели!».

# **5. Обработка информации о птицах в текстовом процессоре WordPad 24 часа. (7-17)**

 *Теория.* Текстовый процессор Word Pad. Запуск программы. Окно программы. Создание нового документа. Первое сохранение документа. Открытие документа. Поддерживаемые форматы документов. Пиктограмма Word Pad. Типы файлов, используемые редактором Word Pad. Ввод текста. Редактирование текста. Форматирование текста. Изменение вида текста в документе. Шрифт. Виды шрифтов. Изменение выравнивания текста в документе. Вставка текущей даты. Вставка картинки. Вставка рисунка. Просмотр документов. Масштаб. Отображение линейки. Отображение строки состояния. Изменение параметров переноса по словам. Изменение полей страницы. Печать документов.

Агитационно-пропагандистская работа: привлечение ребят к проблеме охраны птиц, забота о птицах зимой, заготовка кормов, изготовление и размещение кормушек, организация регулярной подкормки, участие в экологических праздниках, участие в наблюдениях за ходом весеннего прилета.

 *Лабораторно-практические работы (11 часов):*

Панель инструментов программы WordPad. Настройка окна.

Создание нового документа. Сохранение. Открытие документа.

Работа с текстом.

Ввод текста «Птицы».

Редактирование текста.

Редактирование текста «Птицы».

Работа с фрагментами текста «Птицы».

Форматирование текста «Птицы».

Графика в документах WordPad.

Вставка картинок и рисунков в текст «Птицы».

Итоговая работа. Создание агитационной листовки «Покормите птиц зимой!».

*Экскурсии (6 часов):*

Экологическая акция «Кормушка».

Размещение кормушек в скверах, парках.

Экорейд в защиту «Зеленой красавицы».

Опрос населения.

Экскурсия в парк подкормка птиц.

Наблюдение за повадками и особенностями птиц.

## **6. Новая реальность – Интернет 24часа. (8-16)**

 *Теория.* История возникновения глобальной сети Интернет. Поиск информации в Интернете.

Сравнительная характеристика поисковых систем. Сохранение страницы сайта из Интернета в компьютер. Сохранение фото из Интернета в компьютер, флеш-карту, CD(DVD)-R,CD(DVD)-RW.

Работа с программой Internet Explorer. Общие сведения. Рабочее окно программы. Основные принципы работы с программой Internet Explorer. Замена домашней страницы.

Электронная почта. Основные понятия и определения. Как и где создать почту. Почта yandex и почта mail.ru. Тема и электронная подпись

письма. Этикет в сети. Смайлики. Интернет-сленг. Работа с почтой Яндекс. Вход в свою почту на Яндексе, написание и отправка письма. Отправка вместе с письмом картинки, фото, документа. Адресная книга. Спам-фильтры. Принцип работы и их обход. Историческая справка. Работа программы спам-фильтр.

Общение в Интернете. Социальные сети. Зачем нужны социальные сети? Сайты социальных сетей. Сайт в контакте. Зачем нужен В контакт? Вход в контакт. Поиск людей в Интернете.

Агитационно-пропагандистская работа: привлечение воспитанников к охране и бережному отношению к птицам. Изготовление и развешивание гнездовых домиков, скворечников. Подвигнуть ребят на проведение природоохранной акции с изготовлением и раздачей листовок об охране гнездящихся птиц, установкой информационного щита о птицах в школе.

 *Лабораторно-практические работы (14 часов):*

Загрузка Internet Explorer и просмотр элементов окна программы.

Загрузка страницы http://www.ifmo.ru и сделать эту страницу домашней.

Поиск сайта «Перелетные птицы» по ключевому слову, по гиперссылкам, по указанному адресу страницы.

Поиск сайта «Перелетные птицы РФ» с помощью поисковой системы yandex.ru и google.ru.

Сравнительная характеристика результатов. Заполнение таблицы.

Сохранение страницы сайта в браузере Opera, Internet Explorer, Mozilla Firefox.

Сохранение из Интернета текста, фотографий и рисунков о перелетных птицах РБ.

Регистрация почты yandex.ru. Поиск адресов электронной почты. Открытие почты на yandex.ru.

Отправка и получение электронной почты. Прикрепление файлов к письмам с информацией о перелетных птицах РБ.

Использование адресной книги.

Спам-фильтры. Удаление старых писем.

Регистрация в контакте. Личная страница.

Итоговая работа. Создание сообщения о городском празднике птиц, прикрепление файлов с отчетом, листовками и фотографиями. Отправка адресату.

 *Экскурсии (2 часа):*

Экоакция «Скворец».

Развешивание скворечников в парках и скверах.

# **7. Создание презентации «Первоцвет» в программе MSPower Point 34 часа. (12-22)**

*Теория.* Компьютерные презентации с использованием мультимедиа технологии. Понятие о презентации и слайдах. Основные элементы интерфейса программы Power Point. Знакомство с основными понятиями Microsoft Power Point. Назначение и запуск программы Power Point. Окно программы.

Этапы разработки и способы создания презентации. Создание презентации «с нуля». Разметка слайда. Шаблоны оформления. Создание слайда. Разметка слайда. Создание фона слайда. Понятие заливки фона. Размещение в

презентации стандартных объектов. Форматы файлов PowerPoint. Сохранение презентации. Рисунки и графические примитивы на слайдах. Вставка картинок: добавление стандартных изображений, добавление из коллекции Microsoft Office. Вставка автофигур, таблиц. Панель настройка изображения. Панель Рисование: изменение цвета фигуры или надписи, толщину и цвет контурной линии, добавить к фигуре тень или объем. Выбор дизайна презентации: панель Стили дизайна. Выбор дизайна. Редактирование и сортировка слайдов: панель кнопок, переключающих режимы просмотра и сортировки, режим редактирования отдельных слайдов, режим сортировщика слайдов, показ слайдов. Добавление и форматирование текста: шрифты, выравнивание текста, редактирование текста.

Форматирование маркированных списков, изменение внешнего вида текста. Использование анимации в презентации: эффекты анимации при смене одного слайда следующим, панель настройки перехода от одного слайда к другому, добавление звука, анимация объектов слайда, вкладка Эффекты. Представление информации на экране. Настройка, демонстрация презентации на компьютере и мультимедийном проекторе.

Агитационно-пропагандистская работа: общие сведения о первоцветах, расширение знаний воспитанников о первоцветах. Научить определять их по описанию. Вовлечение школьников в активную экологическую деятельность по сохранению, защите и восстановлению численности раннецветущих растений. Демонстрация презентации: «Первоцветы, занесённые в Красную книгу РФ и РБ». Дать рекомендации по сохранению первоцветов в природе. Подвигнуть ребят на проведение природоохранной акции с изготовлением и раздачей листовок об охране первоцветов.

 *Лабораторно-практические работы (18 часов):*

Панель инструментов программы Power Point. Настройка окна.

Использование существующей презентации.

Создание новой презентации. Создание титульного слайда «Первоцветы РБ». Создание структуры презентации. Применение шаблона.

Открытие, присвоение имени и сохранение презентации. Переключение режимов рабочего окна.

Добавление нового слайда из коллекции макетов слайдов, из файла, из библиотеки слайдов.

Дублирование слайдов в презентации.

Копирование и вставка слайдов. Копирование и вставка содержимого слайдов.

Добавление рисунка или коллекции картинок. Добавление объекта WordArt. Настройка изображения.

Создание схемы на слайде «Первые цветы» с помощью графических примитивов.

Надпись в графических фигурах. Заливка цветом.

Добавление и форматирование текста к презентации «Первоцветы».

Форматирование маркированных списков.

Выбор дизайна презентации. Создание фона слайда. Градиентная заливка, заливка узором.

Заполнение фона слайда фотографией.

Анимационные эффекты при переходе к другому слайду.

Настройка анимации объектов слайда.

Демонстрация презентации на компьютере и мультимедийном проекторе. Итоговая работа. Создание презентации «Берегите первоцветы!».

*Экскурсии (4 часа):*

Операция «Первоцвет».

Раздача листовок и буклетов жителям села.

Экскурсия в лесополосу.

Использование цифровой фото и видеоаппаратуры для сбора информации о первоцветах.

## **8. Разработка проекта в среде MSPowerPoint 8часов.**

 *Лабораторно-практические работы (8 часов):*

Выбор темы проекта. Определение программного инструментария для создания проекта.

Подбор информации для создания проекта и её систематизация.

Создание проекта. Набор текста в текстовом редакторе Word Pad. Форматирование и редактирование текста.

Технология встраивания и внедрения текста в программу Power Point. Технология встраивания и внедрения картинок в программу Power Point. Распечатка проектов. Защита проектов.

Итоговая диагностика.

## **Раздел 3. Формы аттестации и оценочные материалы**

Критериями оценки результатов обучения служит освоение программы обучения, успешное участие в фестивалях и конкурсах, экологических акциях в создания презентаций, исследовательская работа а также заинтересованность обучающихся в выбранном виде деятельности.

 **Вводный** контроль проводится на первых занятиях с целью выявления образовательного уровня. Осуществляется в форме тестирования, причем тесты часто составляются самими воспитанниками объединения. Умение корректно составлять тесты тоже является своего рода проверкой усвоения знаний. Применение различных нестандартных приемов в ходе занятия (постановка "провокационных" вопросов, неожиданных ситуаций, которые должны рассмотреть воспитанники и т.п.) также позволяет выявить пробелы в обучении, дает возможность своевременно их устранить и не позволяет ребятам расслабляться, потерять ведущую нить.

**Промежуточная** аттестация осуществляется в форме лабораторнопрактических работ. Для этого педагогом раздаются карточки с заданиями, которые воспитанники должны выполнить. Слабые школьники затрудняются в выполнении задания, способные же, наоборот, с легкостью справляются, и чтобы не отбить интерес к занятиям, задания имеют три уровня сложности. Экскурсии, наблюдения, экологические акции, экорейды, природоохранная работа также показывают, насколько усвоены воспитанниками полученные умения.

 **Итогом** реализации программы: контроль знаний, умений и навыков является - творческий проект. Кроме всего перечисленного, не стоит упускать из виду тот факт, что данная программа предусматривает не только

образовательный процесс учащихся, но и процесс воспитательного характера. Критериями оценки можно считать участие ребят в организации и проведении различных экологических акций по очистке пришкольной территории, по защите природной среды; выступления с пропагандой и агитацией экологических и природоохранных мероприятий с жителями села; их жизненную и творческую позицию в выездах на природу, в экскурсиях и в повседневной работе объединения.

# **Раздел 4. Комплекс организационно-педагогических условий реализации программы.**

## **4.1.Материально - техническое оснащение.**

-помещение: учебный кабинет, рассчитанный на учебную группу от 15 чел, парты, стулья из расчета на каждого ребенка.

-оборудование: ПК с возможностью выхода в интернет, из расчета на каждого ребенка, проектор;

- учебно-наглядные пособия, раздаточные материалы для индивидуальной работы,

## **4.2. Кадровое обеспечение программы.**

 Программа реализуется педагогом дополнительного образования, имеющим образование, соответствующей направленности.

# **4.3. Учебно-методическое обеспечение образовательной программ**

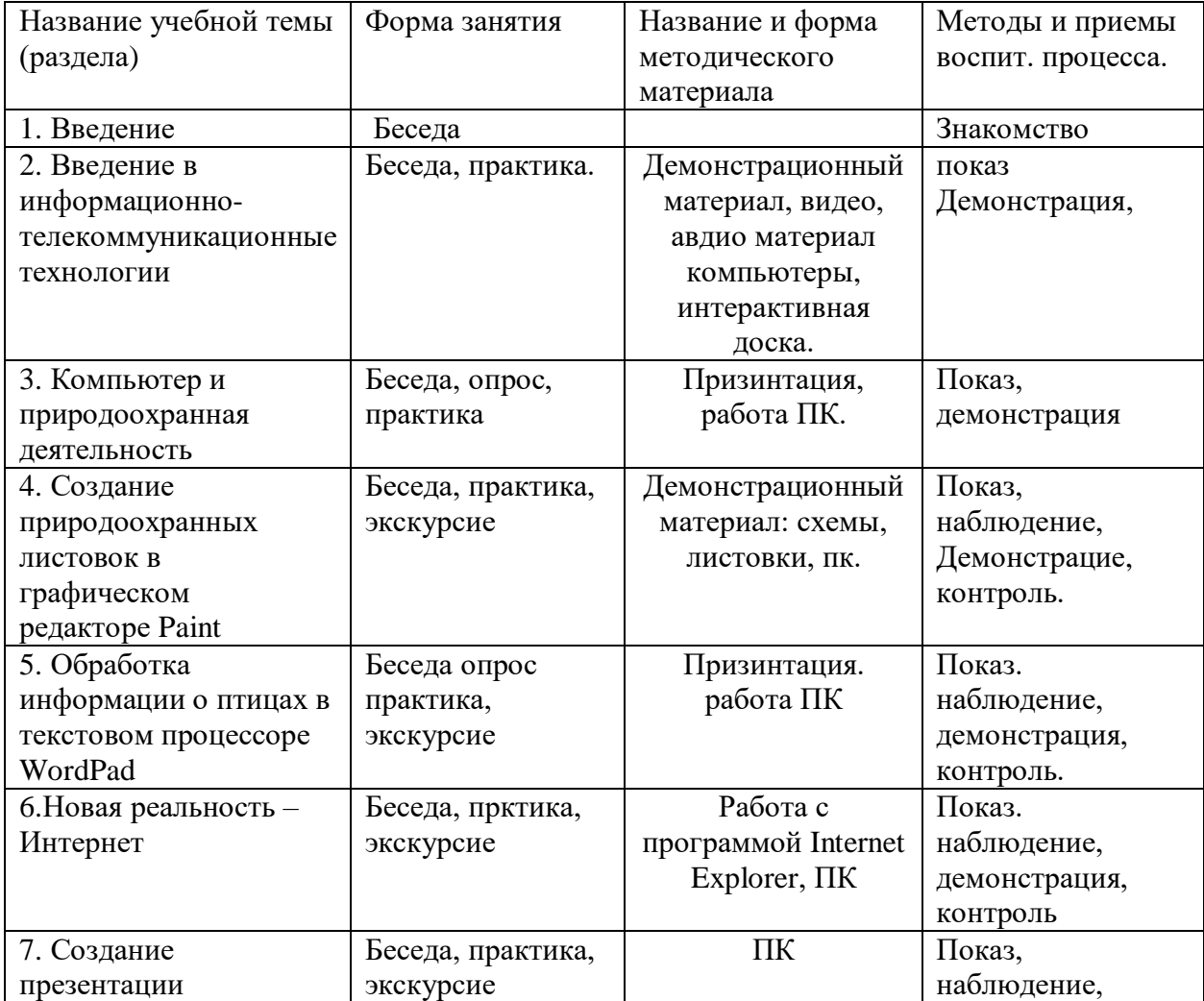

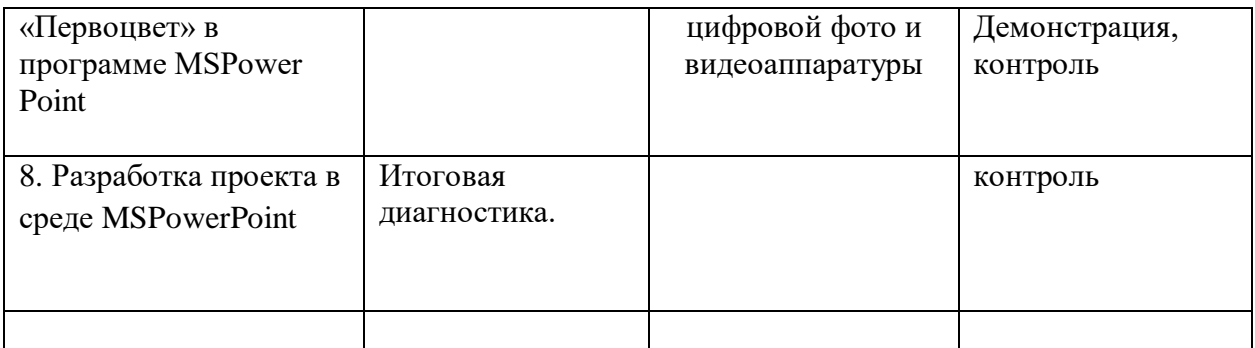

## **Список литературы для педагога**.

 1.Бондаренко С.В, Бондаренко М.Ю. Офисный компьютер. Трюки и эффекты. – СПб., Питер, 2008 – 304 с.

 2.Босова Л.Л., Босова А.Ю. Информатика и ИКТ: учебник для 5,6,7,8 классов. М.: БИНОМ. Лаборатория знаний, 2010. – 192 с.

 3.Николаева О. Эпидемия XXI века: телевидение, интернет и компьютерные игры. – Ростов н/Д: Феникс, 2008 – 253 с.

 4.Лабораторно-практические занятия ведутся по следующим пособиям: Босова Л.Л. Разноуровневые дидактические материалы по информатике. Книга 1-3 М.: Образование и информатика, 2009 г.

 5.Кузнецов А.А. Информатика. Тестовые задания. М.: Лаборатория Базовых знаний, 2009 г.

 6.Угринович Н.Д. Практические работы. Информатика и ИКТ: учебник/ Н.Д. Угринович. – 2-е изд., испр.– М.: Бином. Лаборатория знаний, 2009 г.

## **Литература, рекомендуемая для обучающихся:**

Бардиян Д. В. Самоучитель. 500 типичных проблем и их решений при работе на ПК. СПб.: Питер, 2009. – 416 с.

ЖуринА.А. Microsoft Power Point 2000. Краткие инструкции для новичков (Кр для начинающих.) М.: «АКВАРИУМ ЛТД», К.; ГИППВ, 2009 – 166 с.

Калимуллин Р.Ш., гл.ред. Экологический журнал «Табигат», Уфа.

Комолова Н., Тайц А. М, Тайц А. А. CorelDraw X3. Самоучитель. – СПб.: Питер-Юг, 2008.

Кривич Е.Я. Персональный компьютер для школьников: учебный курс. 2-е изд., перераб. – М.: Эксмо, 2007. – 544 с.

Левин А.Н. Самоучитель работы на компьютере. – М.: «Нолидж», 2010.

# **Интернет ресурсы:**

Интерактивный электронный учебник по информатике http://www.bsu.edu.ru:8801/projects/inf/

# **Приложение 1**

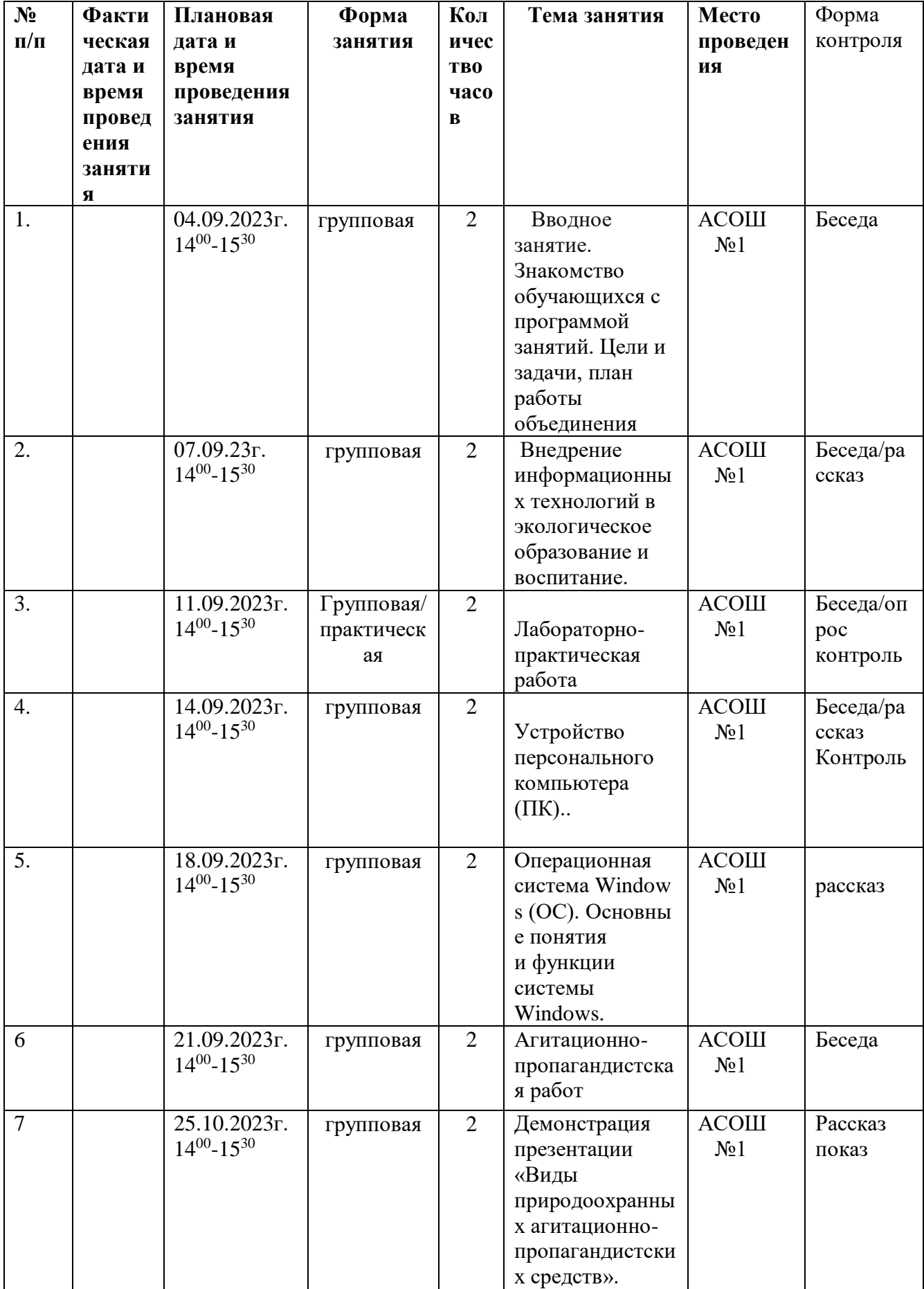

# **Календарный учебный график**

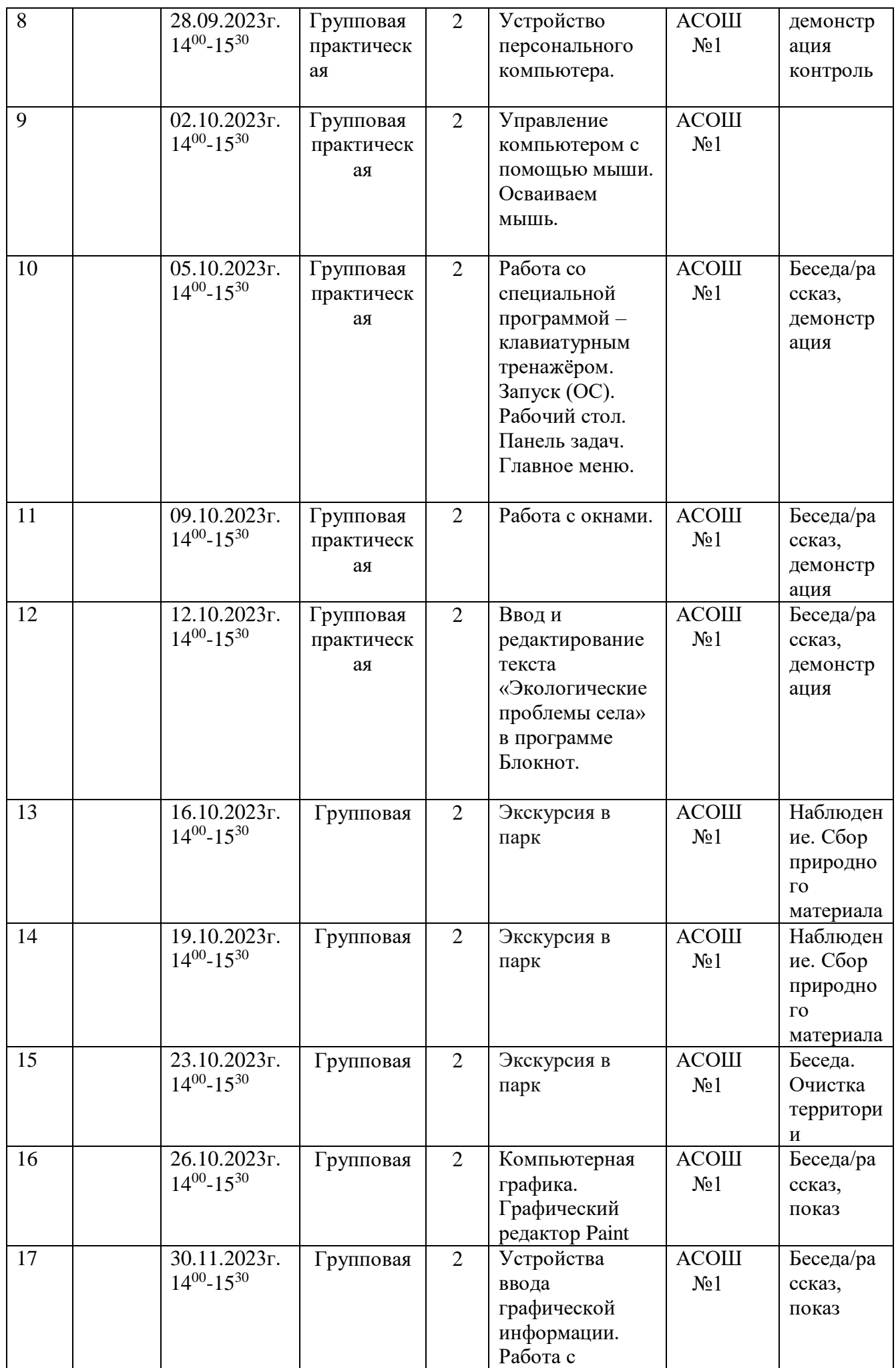

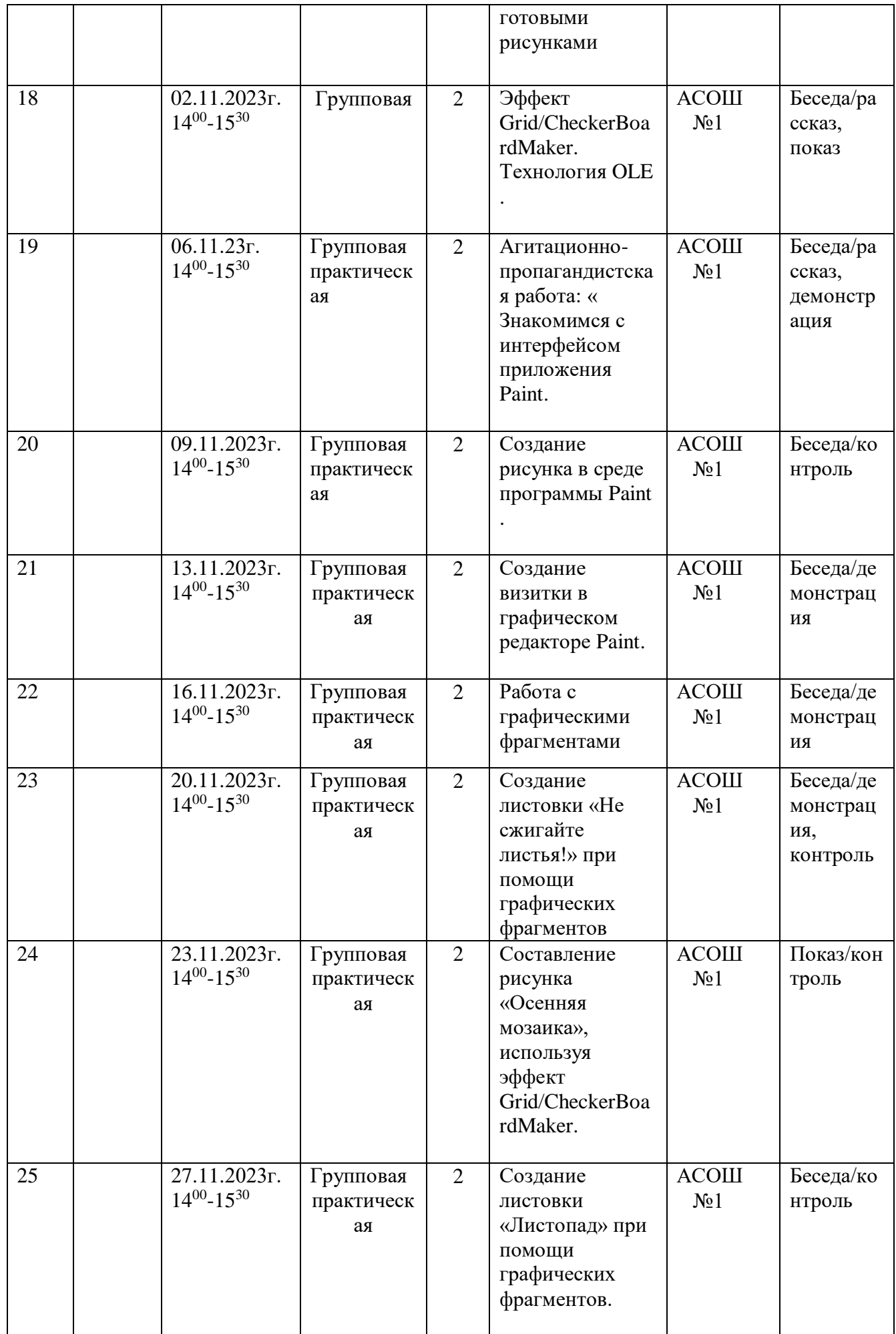

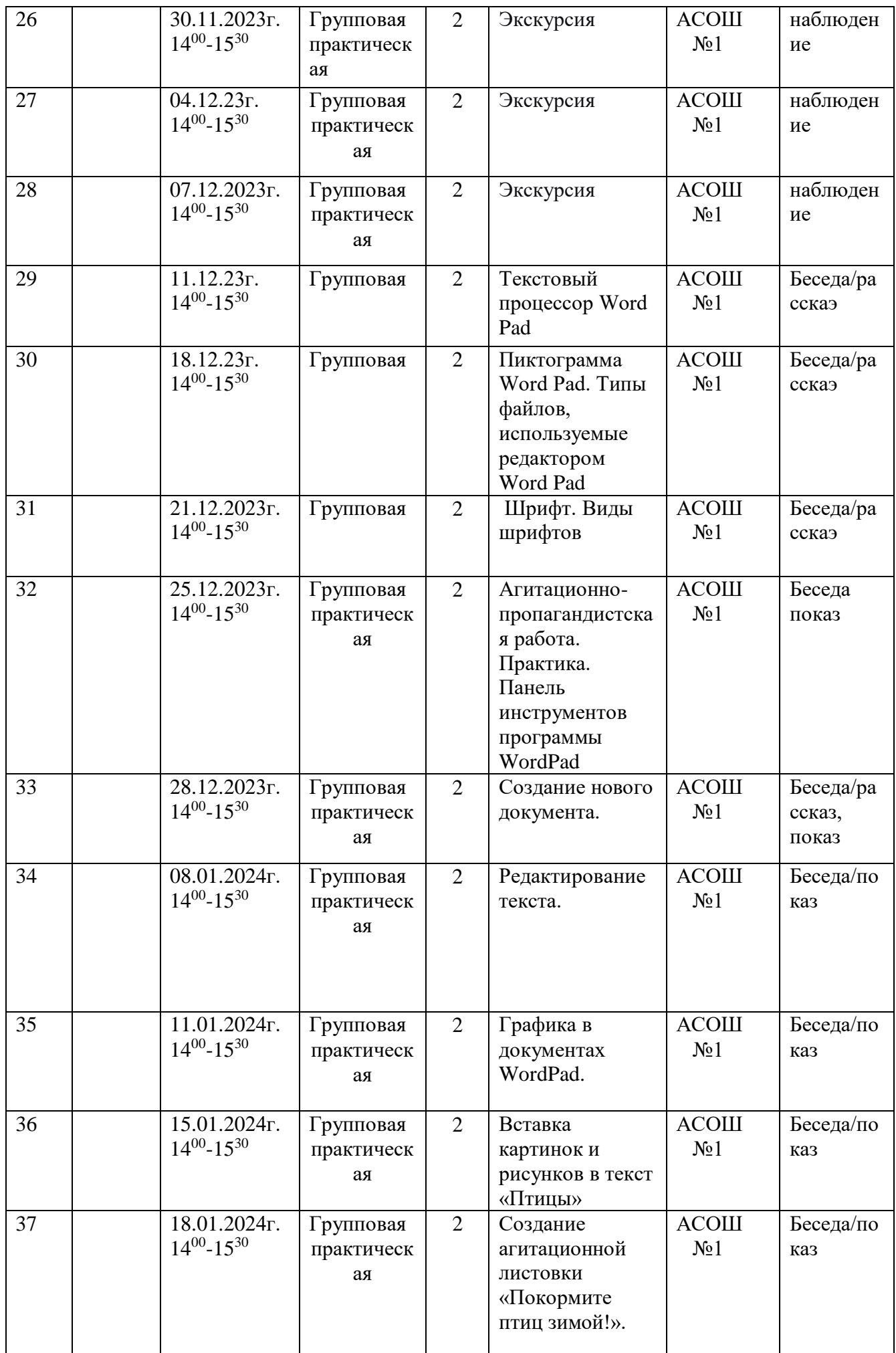

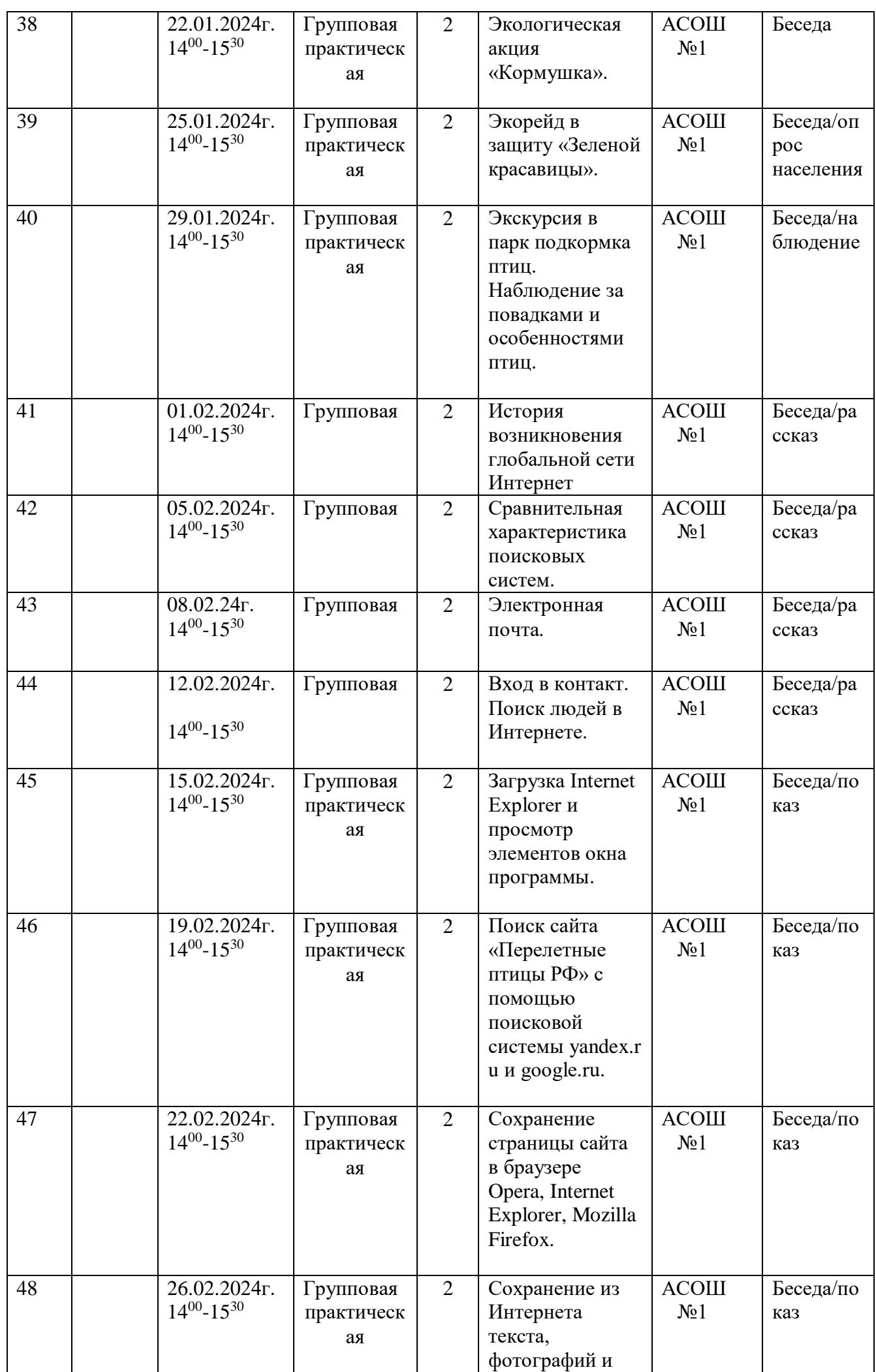

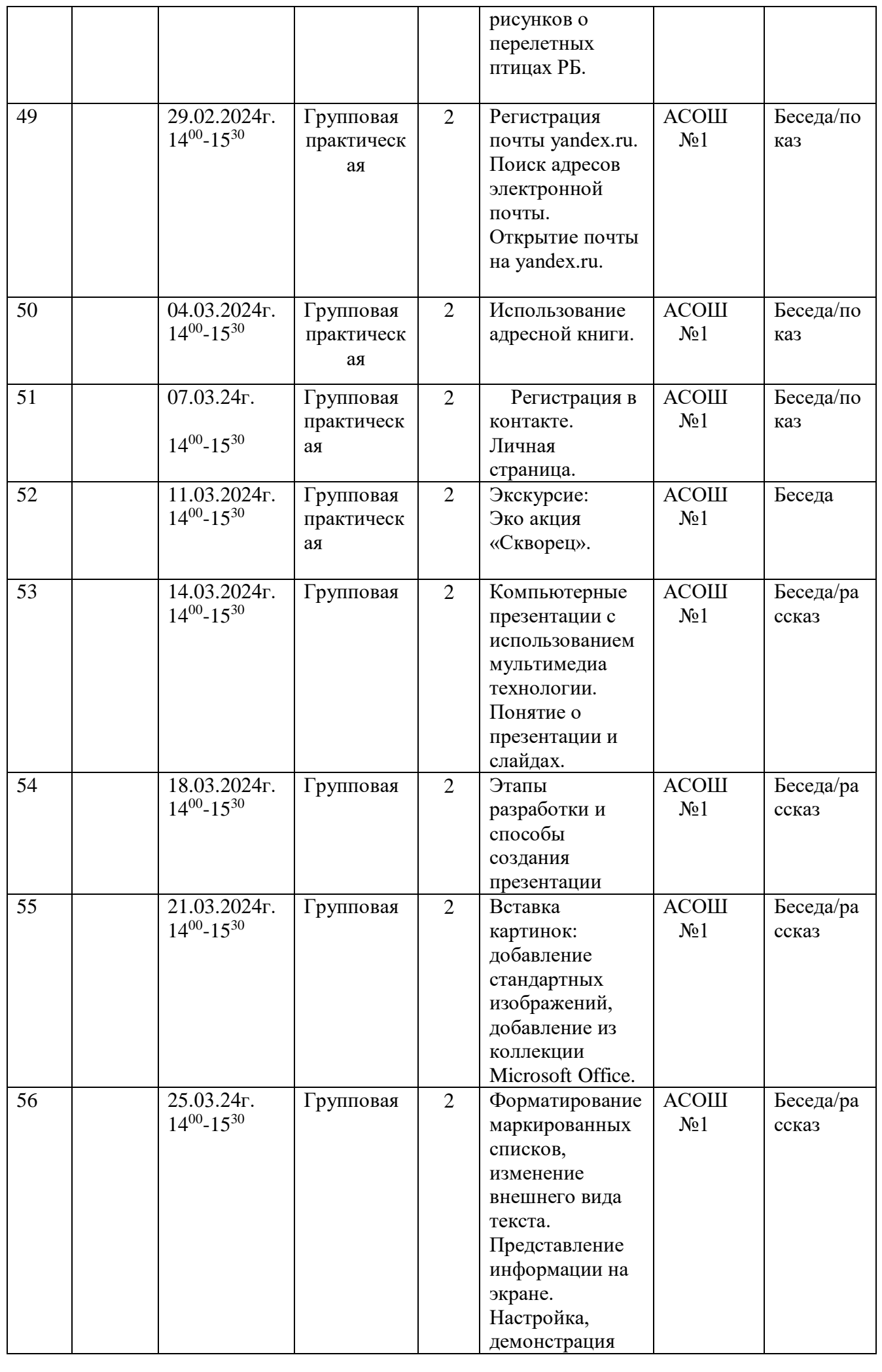

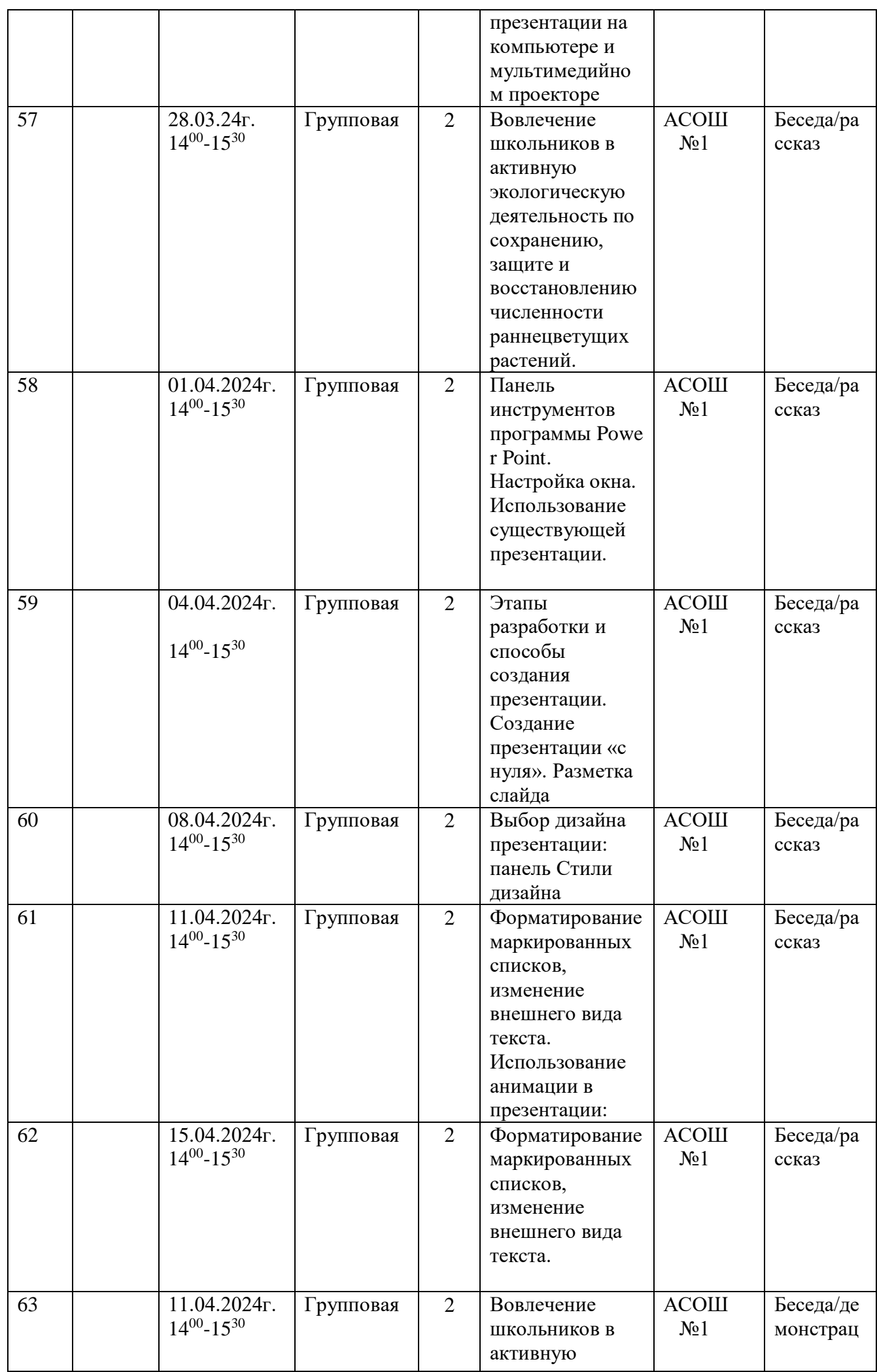

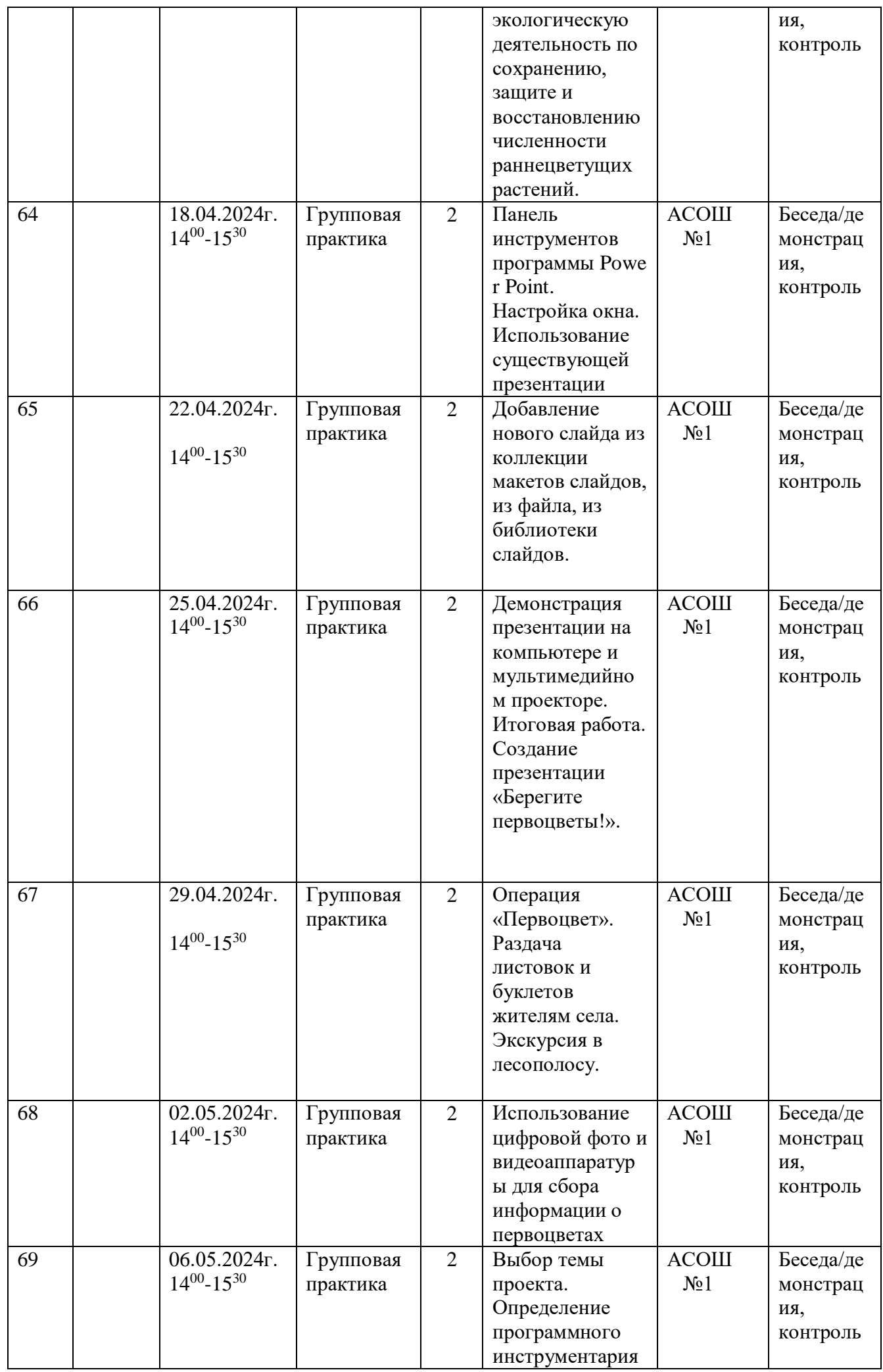

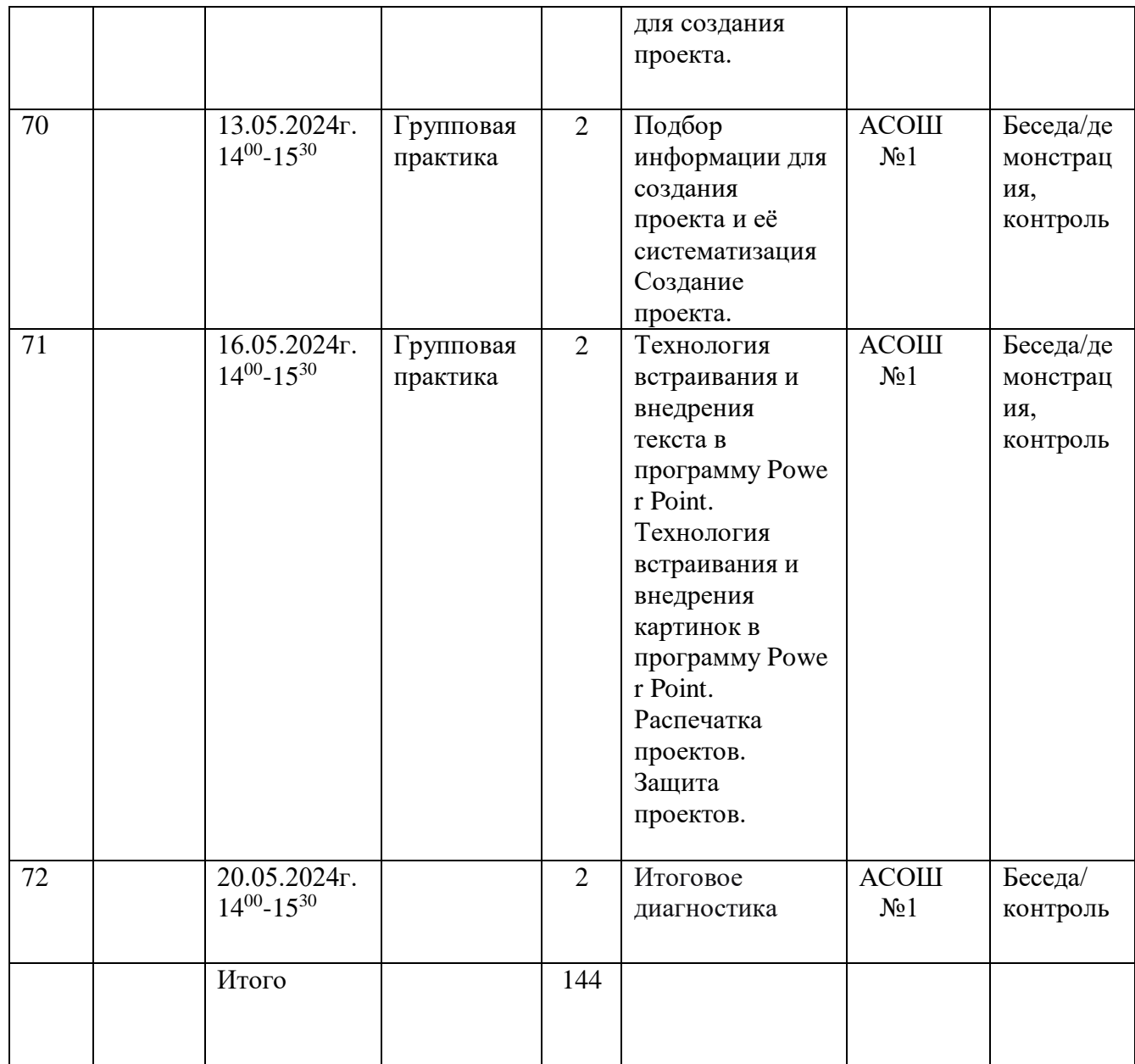

## **Оценочные материалы**

## **Тест «Информация вокруг нас»**

### **Вариант 1**

- 1. Дайте самый полный ответ. Информация это…
- сведения об окружающем нас мире
- то, что передают по телевизору в выпусках новостей
- прогноз погоды
- то, что печатают в газете
- 2. С помощью какого органа чувств здоровый человек получает большую часть информации?
- Глаза Уши
- $\bullet$  Кожа  $\bullet$  Нос
- Язык
- 3. Рисунки, картины, чертежи, схемы, карты, фотографии это примеры
- числовой информации
- текстовой информации
- графической информации
- звуковой информации видео
- информации

4. Все, что мы слышим — человеческая речь, музыка, пение птиц, шелест листвы,

сигналы машин — относится к

• числовой информации • текстовой

информации • графической

информации звуковой информации

видео информации

## **Вариант 2**

1. Дайте самый полный ответ. Информатика – это ...

умение обращаться с компьютером;

 наука об информации и способах ее хранения, обработки и передачи с помощью компьютера

умение составлять компьютерные программы.

- 2. Укажите «лишнее»
- Глаза
	- Уши
	- Лицо
	- Нос
	- Язык

3. Количественные характеристики объектов окружающего мира — возраст, вес, рост человека, численность населения, запасы полезных ископаемых, площади лесов и т.д. представляют в форме …

• числовой информации • текстовой

информации • графической

информации звуковой информации

### видео информации

- 4. Все, что напечатано или написано на любом из существующих языков, относится к
- числовой информации
- текстовой информации
- графической информации
- звуковой информации
- видео информации

### **Ответы к тесту**

Вариант 1

- 1. Сведения об окружающем нас мире
- 2. Глаза
- 3. К графической информации
- 4. К звуковой информации

Вариант 2

1. Наука об информации и способах ее хранения, обработки и передачи с помощью

- компьютера
- 2. Лицо
- 3. К числовой информации
- 4. К текстовой информации

# **Тест «Информация и информационные процессы»**

### **Вариант 1**

- 1. Отметьте информационные процессы (действия с информацией).
- Разговор по телефону
- Посадка дерева
- Кассета любимой музыкальной группы
- Письмо приятелю
- Выполнение контрольной работы
- Разгадывание кроссворда
- Просмотр телепередачи
- Учебник математики

### 2. Отметьте современные информационные носители.

- Телевидение
- Бумага
- **EM** Интернет
- Телефон
- Дискета
- Лазерный диск
- Телеграф
- Видеокассета

3. Отметьте, информация какого вида может быть использована в музыкальной поздравительной открытке.

- Текстовая
- Графическая
- Числовая
- Звуковая

4. Наиболее удобной формой для представления большого количества однотипной информации является

• Текст • Таблица

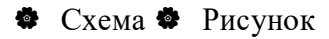

## **Вариант 2**

1. Отметьте информационные процессы (действия с информацией).

Работа на компьютере с клавиатурным тренажером

Установка телефона

- Прослушивание музыкальной кассеты
	- Чтение книги
	- Видеокассета
- Заучивание правила
- Толковый словарь
- Выполнение домашнего задания по истории.

2. Отметьте современные информационные каналы.

- Телевидение
- Бумага

Интернет

- Телефон
- Дискета
- Лазерный диск
- Телеграф
- Видеокассета

3. Отметьте, информация какого вида может быть использована в школьном учебнике.

- Текстовая
- Графическая
- Числовая
- Звуковая.

4. Наиболее удобной формой для наглядного представления числовых данных является

- Текст Диаграмма
- Схема Рисунок

## **Ответы к тесту**

Вариант 1

1. Разговор по телефону, выполнение контрольной работы, разгадывание кроссворда, просмотр телепередачи.

2. Бумага, дискета, лазерный диск, видеокассета. 3.

Текстовая, графическая, числовая, звуковая. 4.

Таблина.

Вариант 2

1. Работа на компьютере с клавиатурным тренажером, прослушивание музыкальной кассеты, чтение книги, заучивание правила, выполнение домашнего задания по истории. 2. Телевидение, Интернет, телефон, телеграф. 3.

- Текстовая, графическая, числовая.
- 4. Диаграмма.

# **Тест «Как устроен компьютер»**

### **Вариант 1**

- 1. Для ввода текстовой информации в компьютер служит ...
- Сканер
- Принтер
- Клавиатура
- Монитор
- 2. Для ввода звуковой информации в компьютер служит …
- Мышь
- Акустические колонки
- Микрофон Принтер

3. Для вывода информации на бумагу служит ...

- Сканер
- Принтер Цифровая

фотокамера Монитор

- 4. Для вывода звуковой информации используют …
- Монитор
- Акустические колонки
- Микрофон Принтер
- 5. Для хранения информации используют …
- Монитор
- Процессор
- Дисковод гибких дисков
- Жёсткий диск
- 6. Отметьте «лишнее»:
- Жесткий диск Монитор
- Дискета Лазерный диск
- Магнитная лента
- 7. Продолжите ряд: монитор, принтер, …
- Системный блок Клавиатура
- Сканер Акустические

колонки Мышь

### **Вариант 2**

- 1. Для ввода в компьютер графической информации с бумажного оригинала служит ...
- Сканер Принтер
- Клавиатура
- Монитор
- 2. Для указания позиции на экране удобно использовать …
- Мышь
- Акустические колонки
- Микрофон
- Принтер

3. Устройством вывода информации является ...

- Сканер
- Клавиатура
- Джойстик
- Монитор

4. Для вычислений, обработки информации и управления работой компьютера служит ...

• Память • Принтер

### Процессор Мышь

5. После выключения компьютера пропадает информация, которая находилась …

- На жестком диске
- На гибком диске

• В оперативной памяти • На

компакт-диске

- 6. Отметьте «лишнее»:
- Бумага Магнитная лента
- Карандаш Лазерный

диск Дискета

7. Продолжите ряд: микрофон, сканер, мышь, …

- Системный блок
- Клавиатура
- Наушники
- Монитор Принтер

### **Ответы к тесту**

Вариант 1. 1. Клавиатура. 2. Микрофон. 3. Принтер. 4. Акустические колонки. 5. Жёсткий диск. 6. Монитор. 7. Акустические колонки. Вариант 2. 1. Сканер. 2. Мышь. 3. Монитор. 4. Процессор. 5. В оперативной памяти. 6. Карандаш. 7. Клавиатура.

# **Тест «Клавиатура»**

### **Вариант 1**

- 1. Клавиши {Home}, {PageUp}, { $\uparrow$ }, {End}, { $\rightarrow$ } относятся к группе ...
- Функциональных клавиш
- Клавиш управления курсором
- Специальных клавиш Символьных клавиш

2. Для ввода прописной буквы одновременно нажимают клавишу с её изображением и клавишу:

 $\bullet$  <Caps Lock>;  $\bullet$  <Page  $Up$ :  $\bullet$  < Shift>.

3. Положение курсора в слове с ошибкой отмечено чертой: ИГРР|А Чтобы исправить ошибку следует нажать клавишу:

<Delete>;

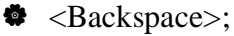

**♦ <Delete> или <Backspace>;** 

4. Положение курсора в слове с ошибкой отмечено чертой: ПРОЦЕС|ССОР Чтобы исправить ошибку следует нажать клавишу:

- **♦** <Delete>
- **♦** <Backspace>
- $\bullet$  <Delete> или <Backspace>

5. Укажите основную позицию пальцев на клавиатуре.

- ФЫВА ОЛДЖ;
- **АБВГ** ЛЕЁЖ; ОЛДЖ

— ФЫВА.

6. Иван набирал текст на компьютере. Вдруг все буквы у него стали вводиться прописными. Что произошло?

• Сломался компьютер • Сбой в

текстовом редакторе

Случайно была нажата клавиша CapsLock

Случайно был зафиксирован режим ввода заглавных букв

7. Подберите пары для клавиш (соедините стрелками). Home

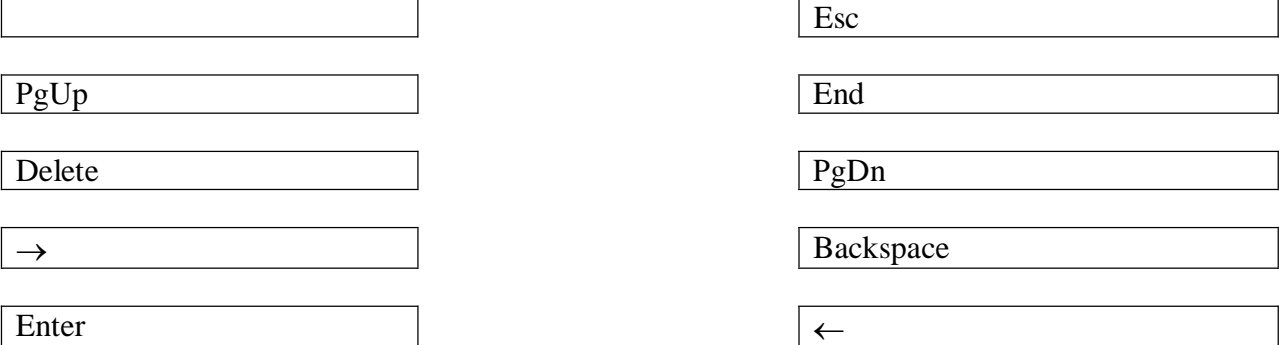

### **Вариант 2**

- 2. Клавиши {Shift}, {Esc}, {Enter}, {CapsLock} относятся к группе …
- Функциональных клавиш
- Клавиш управления курсором
- Спениальных клавиш Символьных

```
клавиш
```
3. Чтобы писать только прописными буквами следует нажать клавишу:

 $\bullet$  <Shift>:

 $\bullet$  <Caps Lock>;  $\bullet$  <Page

 $Up$ .

4. Положение курсора в слове с ошибкой отмечено чертой: МО|АНИТОР Чтобы исправить ошибку следует нажать клавишу:

- <Delete>
- <Backspace>
- $\bullet$  <Delete> или <Backspace>

5. Положение курсора в слове с ошибкой отмечено чертой: ДИАГРАММ|МА Чтобы исправить ошибку следует нажать клавишу:

- **♦** <Delete>
- ◆ <Backspace>
- $\bullet$  <Delete> или <Backspace>

6. Для переключения клавиатуры с режима ввода русских на режим ввода латинских букв и обратно используют комбинацию клавиш ...

- Ctrl+Shift или Alt+Shift(слева)
- Shift+буква
- Ctrl+Alt
- Ctrl+Shift или Alt+Shift(справа)

7. Для ввода цифр Маша хотела воспользоваться дополнительной клавиатурой. Но как она не нажимала на эти удобно расположенные цифровые клавиши, цифры на экране не появлялись. В чем здесь дело?

- Сломался компьютер
- Неисправна клавиатура
- Не включен цифровой режим дополнительной клавиатуры NumLock
- Случайно был зафиксирован режим ввода заглавных букв
- 8. Подберите пары для клавиш (соедините стрелками).

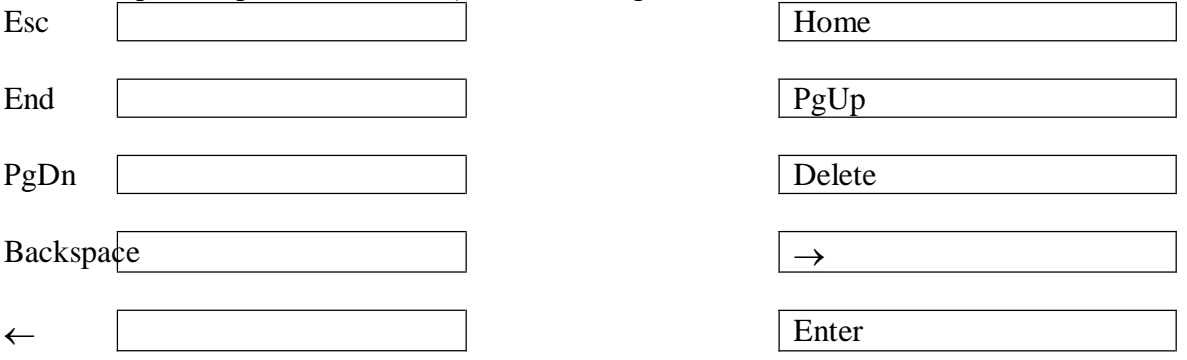

### **Ответы к тесту**

Вариант 1

- 1. К клавишам управления курсором.
- 2. <Shift>.
- 3. <Backspace>.
- 4. <Delete> или <Backspace>. 5.

ФЫВА — ОЛДЖ.

- 6. Случайно была нажата клавиша CapsLock.
- 7. Esc Enter, End Home, PgDn PgUp, Backspace Delete,  $\leftarrow -\rightarrow$ . Вариант 2
- 1. Специальных клавиш 2.

<Caps Lock>;

- 3. <Delete>
- 4. <Delete> или <Backspace>
- 5. Ctrl+Shift или Alt+Shift(слева)
- 6. Не включен цифровой режим дополнительной клавиатуры NumLock 7.

Esc – Enter, End – Home, PgDn – PgUp, Backspace – Delete,  $\leftarrow - \rightarrow$ .

### **Итоговая контрольная работа**

*Типы заданий:*

*А1 – задание с выбором единственного верного варианта ответа; А2 - задание с выбором нескольких верных вариантов ответа; В – задание с кратким ответом; С – практическое компьютерное задание*

*Уровни сложности заданий: Б– базовый; П– повышенный*

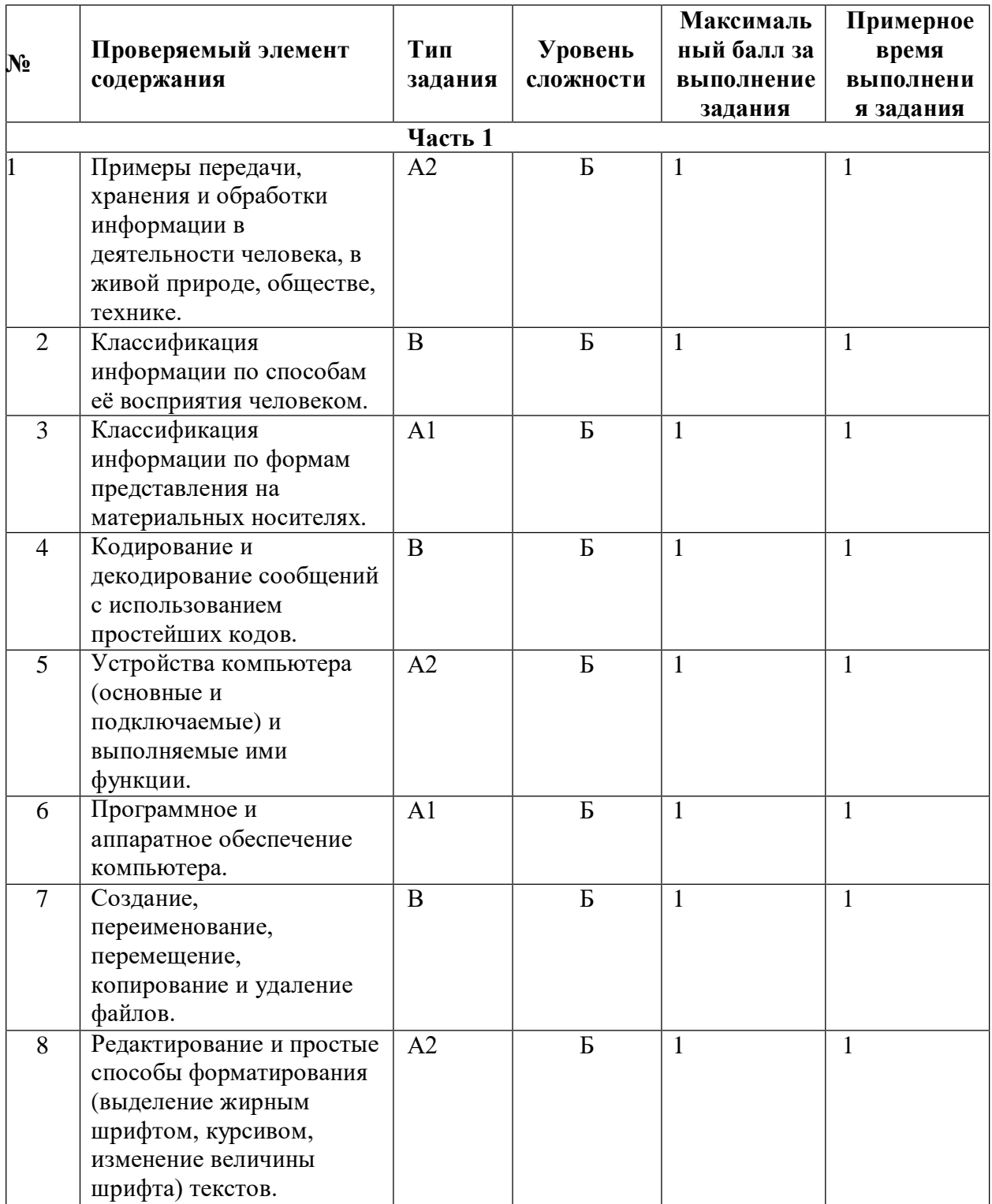

## 1 **Итоговая контрольная работа**

*Типы заданий:*

*А1 – задание с выбором единственного верного варианта ответа; А2 - задание с выбором нескольких верных вариантов ответа; В – задание с кратким ответом; С – практическое компьютерное задание*

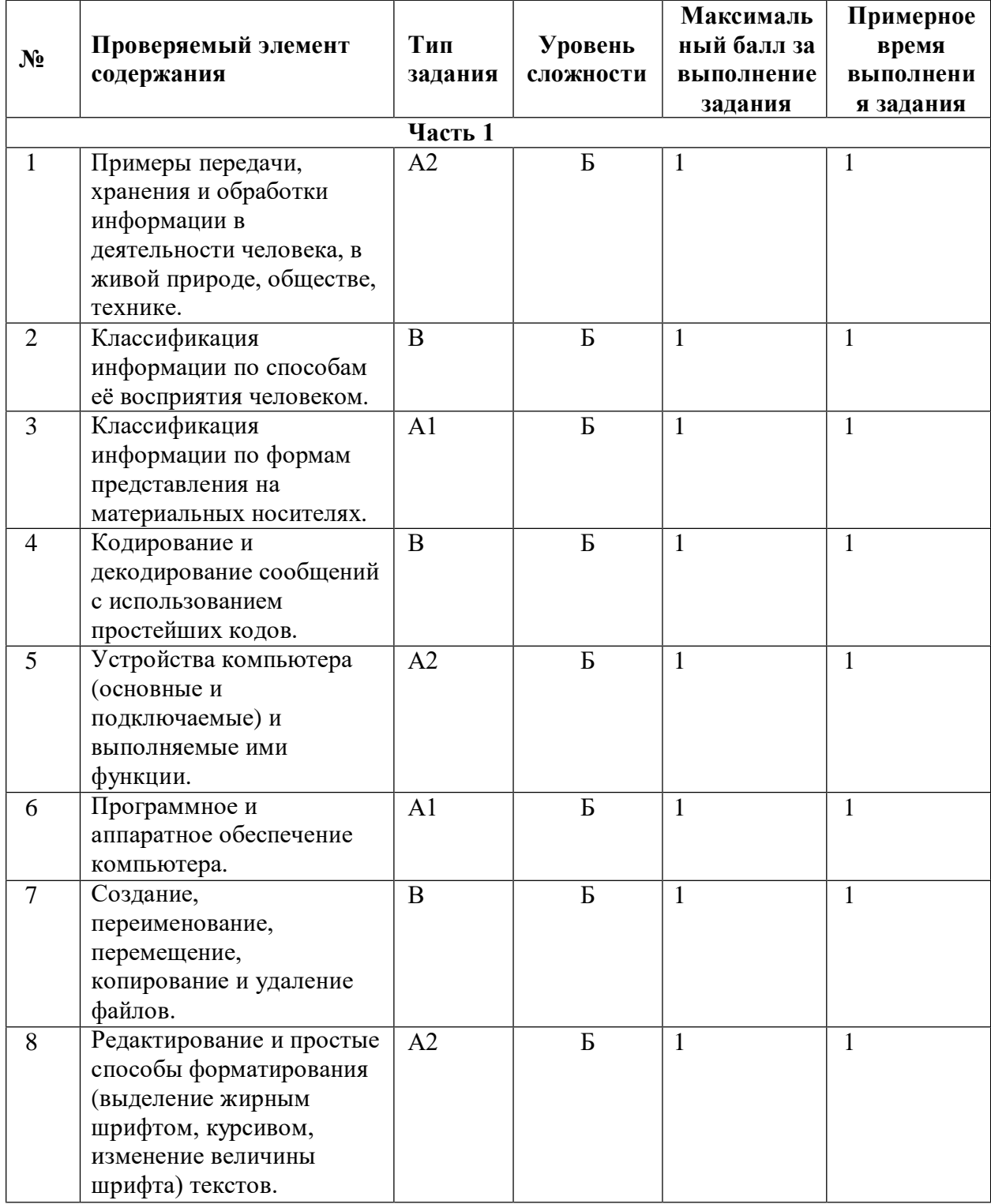

*Уровни сложности заданий: Б– базовый; П– повышенный*

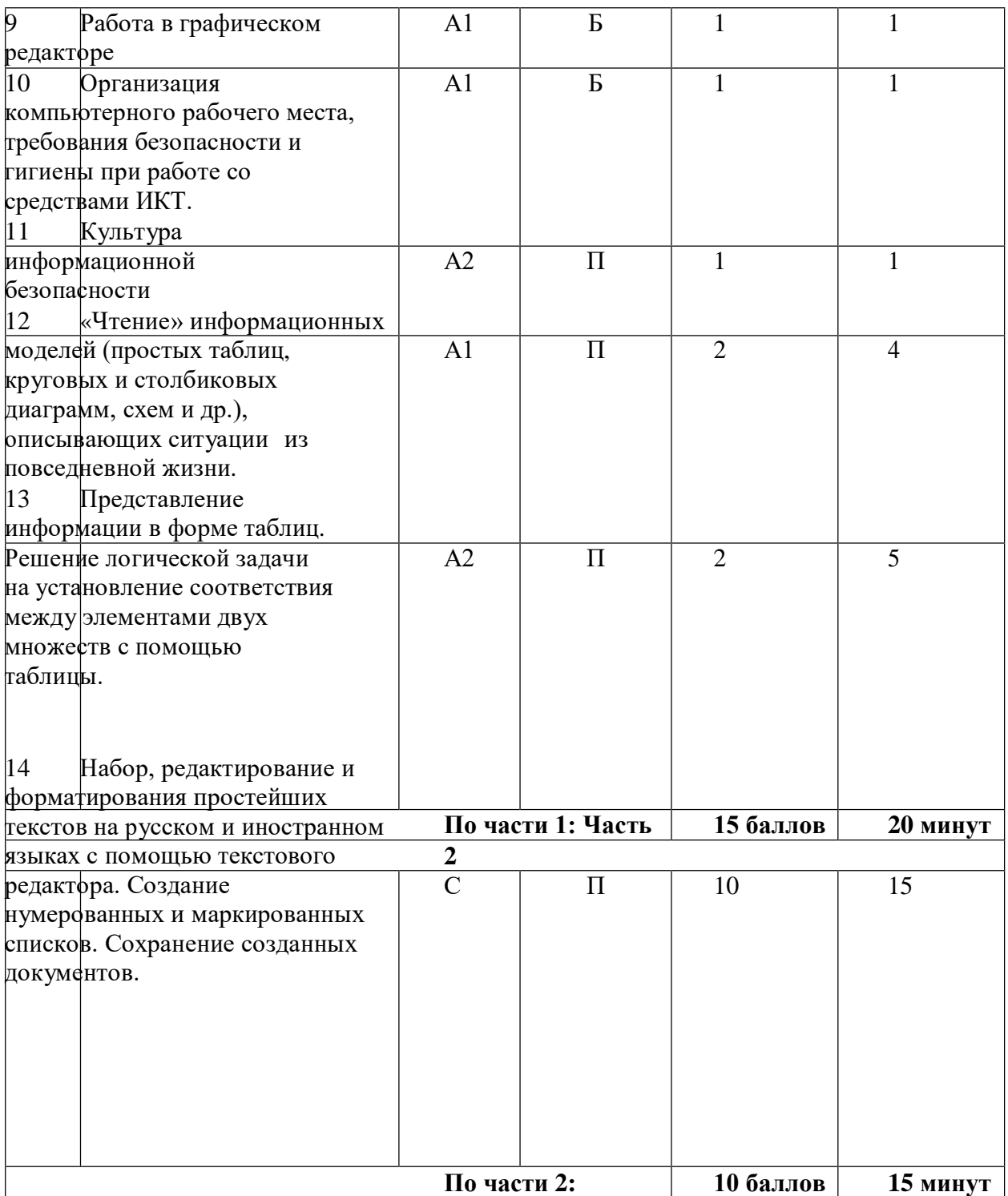

### **Итоговая контрольная работа**

**Задание 1**. Укажите жизненный ситуации, связанные с хранением информации:

1) Пятиклассница заучивает стихотворение наизусть

2) Родители получают СМС-сообщение о результатах успеваемости сына 3)

Ученик читает текст параграфа

4) Мама сохраняет в своём мобильном телефоне номер классного руководителя 5)

Туристы фотографируются на фоне достопримечательностей

**Задание 2**. Установите соответствие между характеристиками объектов и органов чувств, при помощи которых они воспринимаются человеком: для каждой буквы из левого столбика подберите соответствующую цифру из правого столбика.

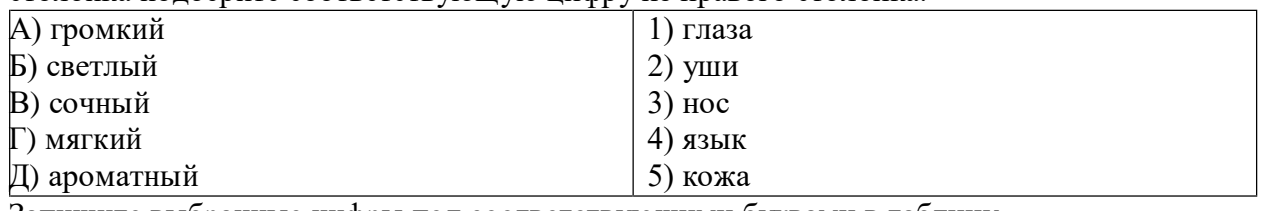

Запишите выбранные цифры под соответствующими буквами в таблицу.

А Б В Г Д

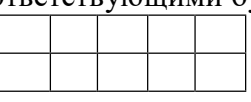

**Задание 3.** Количественные характеристики объектов окружающего мира — возраст, вес, рост человека, численность населения, запасы полезных ископаемых, площади лесов и т.д. представляют в форме …

- 1) числовой информации 2)
- текстовой информации
- 3) графической информации 4)

звуковой информации

5) видеоинформации

**Задание 4**. Известно, что слово зашифровано первыми слогами из следующих слов: МОЛОКО, НЕРЕСТ, ТАРАКАН. Какое это слово? Запишите ответ:

**Задание 5**. Отметьте устройства, предназначенные для вывода информации.

- 1) Принтер
- 2) Процессор 3)

Монитор 4) Сканер

5) Графопостроитель 6)

Джойстик

- 7) Клавиатура 8) Мышь
- 9) Микрофон
- 10) Акустические колонки

**Задание 6**. Как называется пакет программ, управляющих работой компьютера и обеспечивающих его взаимодействие с пользователем?

1) Аппаратное обеспечение 2) Программное обеспечение 3) Приложения

#### 4) Операционная система

### **Задание 7**. Сколько всего файлов размещено на фрагменте рабочего стола?

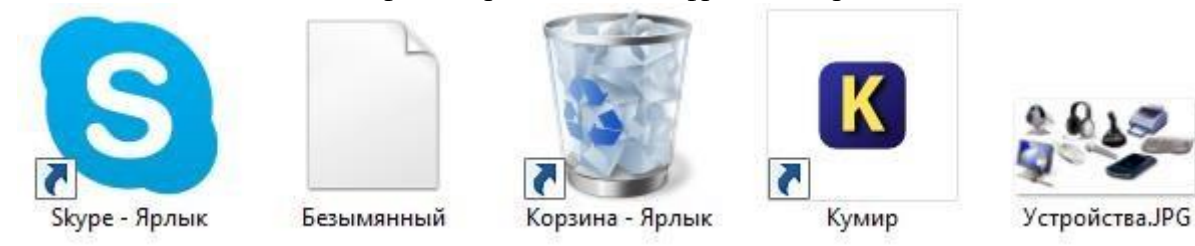

Запишите ответ:

**Задание 8**. Отметьте операции, выполняемые при редактировании документов.

- 1) Вставка
- 2) Удаление 3) Замена
- 4) Изменение шрифта
- 5) Изменение начертания 6)

Изменение цвета

7) Поиск и замена 8)

Выравнивание

**Задание 9**. Какого инструмента нет в графическом редакторе Paint?

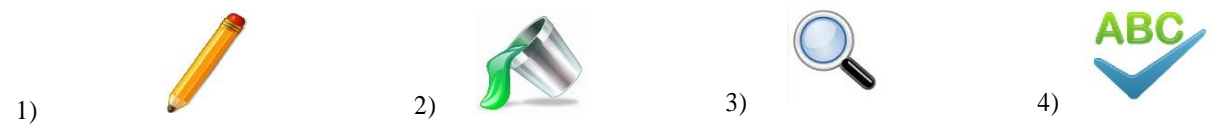

**Задание 10**. Вы в кабинете информатики. Изображение на мониторе дёргается и мерцает. Ваши действия?

1) Просмотрю настройки монитора и исправлю их. 2)

Перезагружу компьютер.

- 3) Скажу о неисправности учителю.
- 4) Посмотрю соединительные кабели, выходящие из монитора.

### **Задание 11**. Выберите истинные утверждения.

Для безопасной работы в сети Интернет рекомендуется:

- 1) заходить на проверенные сайты;
- 2) смело оставлять свои данные и номер мобильного телефона на любом сайте; 3)

тщательно продумывать пароли и никому их не сообщать;

4) использовать в качестве пароля свою дату рождения или номер мобильного, так как другой пароль можно забыть.

### **Задание 12**. Внимательно прочитайте текст:

Во время каникул веселые человечки отправились путешествовать на разных видах транспорта. Незнайка проплыл 50 км на теплоходе, проехал 40 км на поезде и пролетел 100 км на самолете. Поэт Цветик проплыл на теплоходе 100 км, проехал на поезде 20 км и пролетел на самолёте 200 км. Торопыжка пролетел на самолете 200 км и проехал поездом 10 км. Доктор Медуница проехала на поезде 30 км и проплыла на теплоходе 60 км. Информация о путешествии кого из веселых человечков представлена на следующей диаграмме:

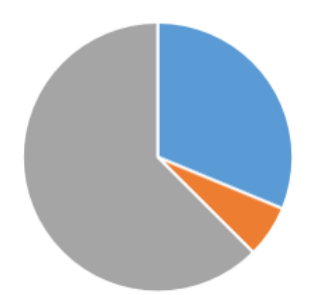

- 1) Незнайка
- 2) Поэт Цветик 3)

Торопыжка

4) Доктор Медуница

**Задание 13**. Встретились три подруги — Белова. Краснова и Чернова. На одной из них было черное платье, на другой — красное, на третьей — белое. Девочка в белом платье сказала Черновой: "Нам троим надо поменяться платьями, а то цвета наших платьев не соответствуют нашим фамилиям». Выясните, какой цвет платья у Черновой, заполняя следующую таблицу:

**Фамилия**

**Белова Краснова**

**Чернова**

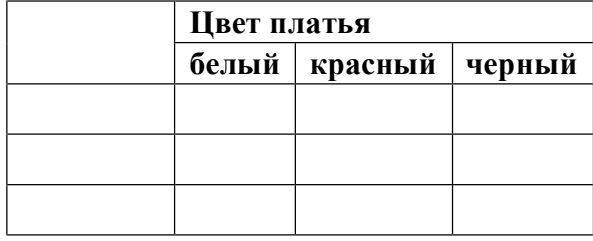

В ответе укажите только цвет платья Черновой. Запишите ответ:

**Задание 14.** В текстовом редакторе создайте и оформите текстовый документ по образцу, приведённому в левой части таблицы. Для форматирования используйте информацию правого столбца таблицы.

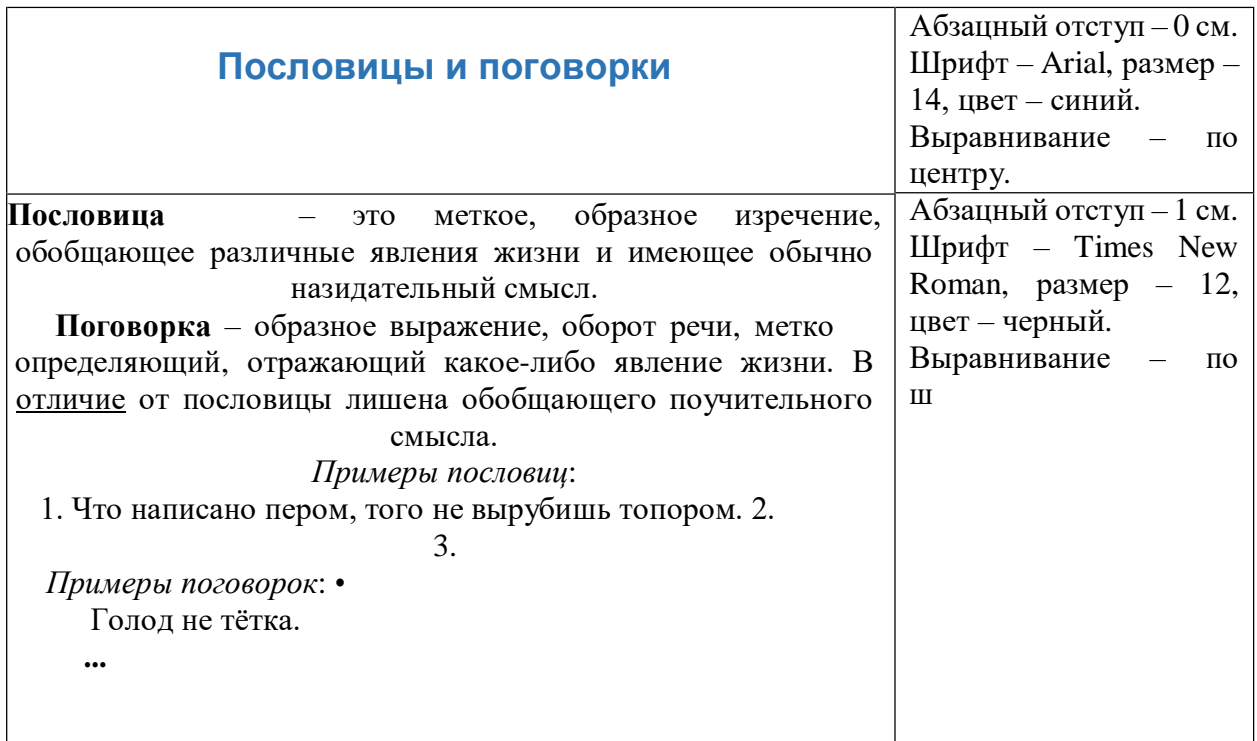

Дополните списки пословиц и поговорок. Можно использовать пословицы и поговорки из справочных материалов. Сохраните файл под именем Работа в папке, которую укажет учитель.

*Справочные материалы.* Примеры пословиц и поговорок. Без труда не выловить и рыбку из пруда. Грамоте учиться всегда пригодится. Ложка дёгтя в бочке мёда. Любишь кататься — люби и саночки возить. Нашла коса на камень. Семь раз отмерь, один раз отрежь. Слово не воробей.

### **Ответы к заданиям 1-13**

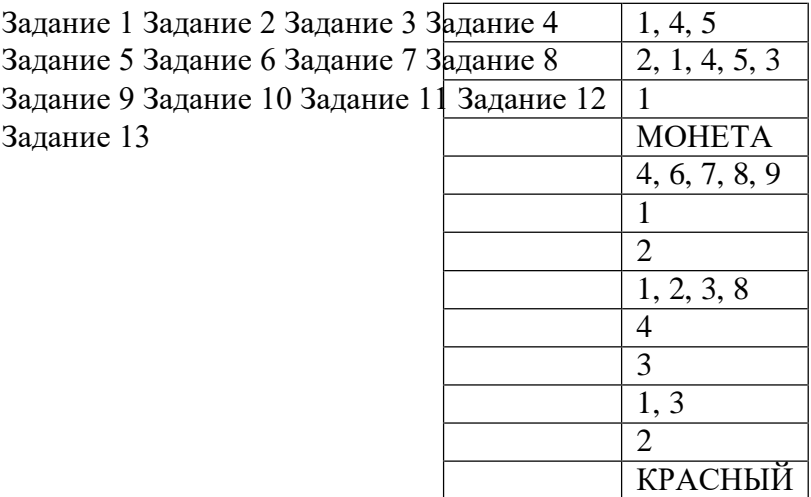

# **Критерии оценивания практического задания**

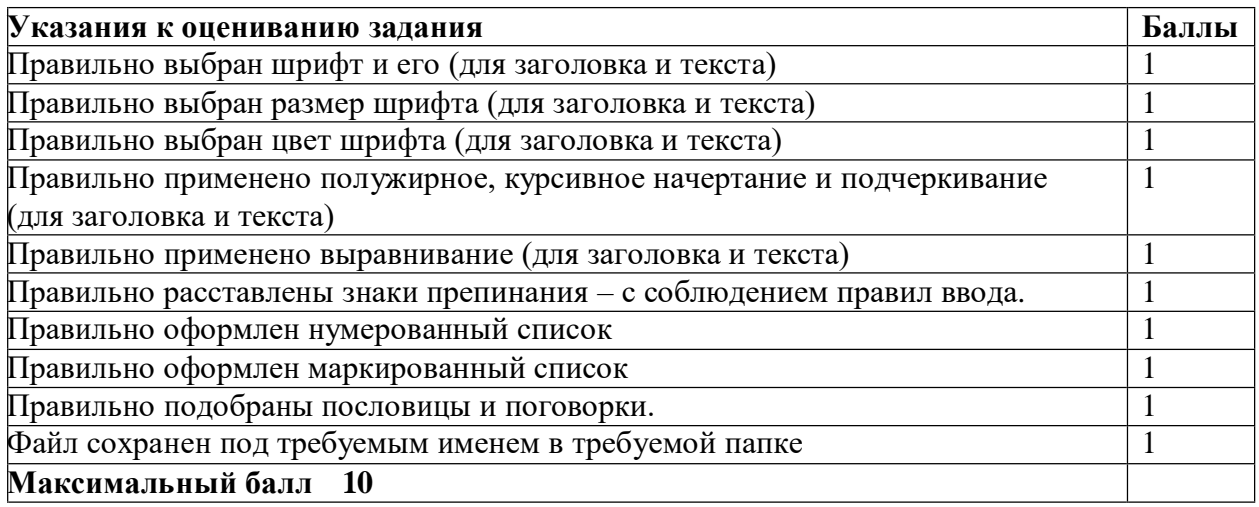